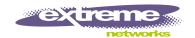

# ExtremeWare Release Note

Software Version 6.2.2 b68

Extreme Networks, Inc. 3585 Monroe Street Santa Clara, California 95051 (888) 257-3000

http://www.extremenetworks.com

Published: November 2002 Part Number: 120156-00 Rev 06 ©2002 Extreme Networks, Inc. All rights reserved. Extreme Networks and BlackDiamond are registered trademarks of Extreme Networks, Inc. in the United States and certain other jurisdictions. ExtremeWare, ExtremeWare Vista, ExtremeWorks, ExtremeAssist, ExtremeAssist2, PartnerAssist5, Extreme Standby Router Protocol, ESRP, SmartTraps, Alpine, Summit1, Summit1, Summit4, Summit4/FX, Summit7i, Summit24, Summit48, Summit Virtual Chassis, SummitLink, SummitGbX, SummitBPS and the Extreme Networks logo are trademarks of Extreme Networks, Inc., which may be registered or pending registration in certain jurisdictions. The Extreme Turbodrive logo is a service mark of Extreme Networks, which may be registered or pending registration in certain jurisdictions. Specifications are subject to change without notice.

NetWare and Novell are registered trademarks of Novell, Inc. Merit is a registered trademark of Merit Network, Inc. Solaris is a trademark of Sun Microsystems, Inc. F5, BIG/ip, and 3DNS are registered trademarks of F5 Networks, Inc. see/IT is a trademark of F5 Networks, Inc.

All other registered trademarks, trademarks and service marks are property of their respective owners.

Author: Rich Small Editor: Rich Small Production: Rich Small Special Thanks: Quazi

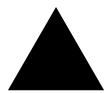

## Contents

| Chapter 1 | Overview                                             |    |
|-----------|------------------------------------------------------|----|
|           | New Features in ExtremeWare 6.2                      | •  |
|           | Features Added or Enhanced in ExtremeWare 6.2.2b56   | 9  |
|           | Features Added or Enhanced in ExtremeWare 6.2.2b27   | 1: |
|           | Supported Hardware                                   | 1  |
|           | BlackDiamond Module Support                          | 10 |
|           | Alpine Module Support                                | 1  |
|           | Summit Component Support                             | 17 |
|           | GBIC Support                                         | 1' |
|           | Summit48si Mini-GBIC Support                         | 1  |
|           | Features Unique to the "i" Chipset                   | 18 |
| Chapter 2 | Upgrading to ExtremeWare 6.2                         |    |
|           | Staying Current                                      | 19 |
|           | Upgrading the BootROM                                | 19 |
|           | Upgrading ExtremeWare                                | 20 |
|           | Upgrading Switches                                   | 20 |
|           | Upgrading from ExtremeWare 6.1.8 or Earlier          | 2  |
|           | Upgrading from ExtremeWare 6.1.9                     | 2  |
|           | Downgrading Switches                                 | 2  |
|           | Installing ExtremeWare 6.2.2 on a BlackDiamond 6816  | 2: |
|           | Repopulate the Chassis Error Message                 | 2. |
| Chapter 3 | Supported Limits                                     |    |
| •         | Supported Limits                                     | 2: |
| Chapter 4 | Clarifications, Known Behaviors, and Resolved Issues |    |
| •         | Clarifications and Known Behaviors                   | 31 |
|           | System Related – All Systems                         | 3  |

| Blank Space in show port info detail Command Output                | 31         |
|--------------------------------------------------------------------|------------|
| Console Response with a Large Number of ARP Entries                | 31         |
| UDP Echo Transmit Rate                                             | 31         |
| Downloading Incremental Configurations                             | 32         |
| ARP Entry Age                                                      | 32         |
| ARP Duplicate Address                                              | 32         |
| Port Mirroring                                                     | 32         |
| Software Controlled Redundant Port                                 | 32         |
| Setting Auto-negotiation Off on a Gigabit Port                     | 32         |
| Flow Control                                                       | 32         |
| System Logging                                                     | 33         |
| Enabled IdleTimeouts and Console Connections                       | 33         |
| The Admin Account                                                  | <b>3</b> 3 |
| Show Memory Output                                                 | 33         |
| TFTP Download of Configuration Files                               | 33         |
| Network Login and Saving the Configuration                         | 33         |
| Port Tag Limitation                                                | <i>3</i> 3 |
| System Related – BlackDiamond Switch                               | 34         |
| Limited Commands Mode and the reboot Command                       | 34         |
| FDB Entries Age Out                                                | 34         |
| The unconfig switch all Command                                    | 34         |
| The clear slot and unconfig slot Commands with 3,000 VLANs         | 34         |
| Dynamic Memory Scanning and Mapping Module Support                 | 34         |
| Using Configurations on Different Chassis                          | 35         |
| BlackDiamond 6804 Module Support                                   | 35         |
| Reboot Slave MSM64i After Using synchronize Command                | 35         |
| Enabled IdleTimeouts and Multiple BlackDiamond Console Connections | 35         |
| Hot Removal of an I/O Module with Traffic                          | 35         |
| Removal/Insertion of an I/O Module                                 | 35         |
| Removal/Insertion of an MSM                                        | 36         |
| Extended Diagnostics                                               | 36         |
| MSM Mismatch on Cold Start                                         | 36         |
| Configuring Diagnostics Mode Off                                   | 36         |
| BlackDiamond 6816 MIB Value for Input Power Voltage                | 36         |
| Normal or Extended Diagnostics on BlackDiamond 6816                | 36         |
| Sync of Configurations                                             | 36         |
| Backplane Traffic                                                  | 37         |
| QoS                                                                | 37         |
| System Related – Alpine Switches                                   | 37         |
| Limited Commands Mode                                              | 37         |
| Configuring Slots for the GM-4Xi and GM-4SXi                       | 37         |
| Using Configurations on Different Chassis                          | 37         |
| System Related – Summit Switches                                   | 37         |
| Limited Commands Mode                                              | 37         |
| Summit48i Redundant PHY                                            | 37         |
| Summit48i Single Fiber Signal Loss                                 | 37         |
| SNMP Results for Power Sources                                     | 38         |
| Summit48si MIB value for Input Power Voltage                       | 38         |
| 802.1Q and Odd Packet Sizes                                        | 38         |

4 - Contents ExtremeWare 6.2.2 Release Notes

| Memory Scanning and Memory Mapping               | 38 |
|--------------------------------------------------|----|
| Command Line Interface (CLI)                     | 41 |
| Do Not Use the Encrypted Option from the CLI     | 41 |
| CLI Parser Limitation                            | 42 |
| "show iproute" Command                           | 42 |
| Cosmetic PING Errors                             | 42 |
| Cosmetic Configuration Download Warnings         | 42 |
| "Interrupt messages lost" message                | 42 |
| Console Appears Locked after Telnet Attempt      | 42 |
| Serial and Telnet Configuration                  | 42 |
| Displaying Management Port with show port config | 43 |
| Auto Negotiation and 1000BaseT Ports             | 43 |
| Switching and VLANs                              | 43 |
| FDB                                              | 43 |
| Configure Less Than 400 Ports in a VLAN          | 43 |
| Cannot Delete "mgmt-1" VLAN                      | 43 |
| VLAN priority and STP, EDP                       | 43 |
| Management Port IP Address                       | 43 |
| FDB Aging Timer                                  | 43 |
| Default Routes or Static Routes                  | 44 |
| Modifying the Protocol "IP"                      | 44 |
| Configuring a Protocol Filter with 'ffff'        | 44 |
| GVRP/GARP                                        | 44 |
| Deleting Protocols from a VLAN                   | 44 |
| MAC Based VLANs and DHCP Relay                   | 44 |
| Maximum Number of VLANs Supported                | 44 |
| VLAN to VLAN Access Profiles                     | 45 |
| Load Sharing                                     | 45 |
| Spanning Tree                                    | 46 |
| MAC Security                                     | 46 |
| Mirroring                                        | 46 |
| QoS                                              | 47 |
| show port qosmonitor Command Output              | 47 |
| Access Lists on BlackDiamond I/O modules         | 47 |
| Access Lists Using the IP Deny Any Rule          | 47 |
| VLAN QoS Between I/O BlackDiamond Modules        | 47 |
| MAC QoS                                          | 47 |
| Access Lists and IP Fragmentation                | 47 |
| QoS Configuration Bandwidth Parameters           | 47 |
| Access List Precedence Intervals                 | 47 |
| Creating Access Lists from Multiple Sessions     | 48 |
| QoS and dot1p                                    | 48 |
| 5,120 Access Lists and SNMP                      | 48 |
| Monitoring QoS                                   | 48 |
| Bi-Directional Rate Shaping                      | 48 |
| 1000BaseT Ports as Loopback Ports                | 48 |
| EAPS                                             | 48 |
| EAPS Performance Statistics                      | 48 |
| EAPS Seconday Port Recovery                      | 48 |

ExtremeWare 6.2.2 Release Notes Contents - 5

| ESRP and EAPS Secondary Port                               | 49 |
|------------------------------------------------------------|----|
| Incorrect show vlan Output                                 | 49 |
| ESRP                                                       | 49 |
| Failover Priority 0 is Invalid                             | 49 |
| Port Restart not Supported on Member VLANs                 | 49 |
| IPX VLANs in the show esrp Command Output                  | 49 |
| ESRP and Protocol-Based VLANs                              | 49 |
| ESRP and Super-VLANs                                       | 49 |
| ESRP and Load Sharing                                      | 49 |
| ESRP Hello Timer                                           | 50 |
| Traffic Convergence Time                                   | 50 |
| Neighbor Timeout in Large Configurations                   | 50 |
| ESRP PDUs on Ports                                         | 50 |
| EPD MAC Error                                              | 50 |
| Multiple ESRP VLANs                                        | 50 |
| ESRP Interoperability                                      | 50 |
| Mixing Clients and Routers on an ESRP-Enabled VLAN         | 50 |
| Ensure that EDP is Enabled                                 | 51 |
| ESRP and Bi-Directional Rate Shaping                       | 51 |
| ESRP Ping Tracking                                         | 51 |
| IP Unicast Routing                                         | 51 |
| VLAN Aggregation                                           | 51 |
| Multinetting                                               | 51 |
| RIP Routing                                                | 52 |
| RIP V2 Authentication                                      | 52 |
| RIP in Conjunction with other Routing Protocols            | 52 |
| IP Multicast Routing and Snooping                          | 52 |
| Cisco Interoperation                                       | 52 |
| IGMP & IGMP Snooping with IP Unicast and Multicast Routing | 52 |
| Traffic Rate Exceeding Last Hop Threshold                  | 52 |
| OSPF                                                       | 52 |
| IPX Routing                                                | 52 |
| Tuning                                                     | 52 |
| IPX and Round-Robin Loadsharing                            | 53 |
| IPX Performance Testing Using Traffic Generators           | 53 |
| IPX and Bi-Directional Rate Shaping                        | 53 |
| Security and Access Policies                               | 53 |
| RADIUS                                                     | 53 |
| TACACS+ and RADIUS                                         | 53 |
| SSH                                                        | 53 |
| Server Load Balancing                                      | 53 |
| Default Ping Health Checking                               | 53 |
| Server Load Balancing with 3DNS                            | 54 |
| Web Cache Redirection/Policy Based Routing                 | 54 |
| Health Checking                                            | 54 |
| VLAN boundary                                              | 54 |
| WCR and SLB on the Same Switch                             | 55 |
| Precedence of Flow Redirection Rules                       | 55 |
| NetFlow                                                    | 56 |

6 - Contents ExtremeWare 6.2.2 Release Notes

| WEB Management - VISTA                                | 56 |
|-------------------------------------------------------|----|
| Configuration Statistics PSU Display                  | 56 |
| Closing Internet Explorer 4.0                         | 56 |
| Vista and RADIUS                                      | 56 |
| Configuration Options with Large Number of Interfaces | 56 |
| SNMP                                                  | 56 |
| Entries in the alarmTable                             | 56 |
| SNMP and ACLs                                         | 56 |
| Adding or Deleting a Trapreceiver                     | 57 |
| Incrementing the intfIf Value                         | 57 |
| WinSCP2 Not Supported                                 | 57 |
| SNMP ifAdminStatus MIB Value                          | 57 |
| Trap Receivers as Broadcast Entry                     | 57 |
| Bridge MIB Attributes                                 | 57 |
| SNMP Time-out Setting                                 | 57 |
| SNMP Access Profile                                   | 57 |
| SNMP and Auto-negotiation Settings                    | 57 |
| SNMP and the BGP MIB                                  | 58 |
| SNMP and the FDB MIB                                  | 58 |
| Extreme Payon Symply Trans                            | 58 |
| Extreme Power Supply Traps                            | 58 |
| DHCP<br>DLCS                                          | 58 |
|                                                       | 58 |
| Virtual Chassis                                       | 58 |
| Issues Resolved in ExtremeWare 6.2.2b68               | 58 |
| General                                               | 58 |
| BlackDiamond                                          | 59 |
| Issues Resolved in ExtremeWare 6.2.2b56               | 59 |
| General                                               | 59 |
| BlackDiamond                                          | 59 |
| Alpine                                                | 59 |
| Summit                                                | 59 |
| BGP                                                   | 60 |
| OSPF                                                  | 60 |
| ESRP                                                  | 60 |
| Spanning Tree                                         | 60 |
| EAPS                                                  | 60 |
| Issues Resolved in ExtremeWare 6.2.2b27               | 61 |
| General                                               | 61 |
| BlackDiamond                                          | 61 |
| Summit                                                | 61 |
| Diagnostics                                           | 62 |
| Load Sharing                                          | 62 |
| IP Routing                                            | 62 |
| IP Multicast                                          | 63 |
| ACLs                                                  |    |
| ACLS                                                  | 63 |

ExtremeWare 6.2.2 Release Notes Contents - 7

| ESRP                                    | 63 |
|-----------------------------------------|----|
| EAPS                                    | 63 |
| VRRP                                    | 63 |
| STP                                     | 63 |
| IPX                                     | 64 |
| OSPF                                    | 64 |
| DVMRP                                   | 64 |
| SNMP                                    | 64 |
| Issues Resolved in ExtremeWare 6.2.2b18 | 64 |
| General                                 | 64 |
| Summit                                  | 65 |
| Alpine                                  | 65 |
| BlackDiamond                            | 65 |
| IPX                                     | 65 |
| VLANs                                   | 65 |
| Mirroring                               | 65 |
| Load Sharing                            | 66 |
| Spanning Tree                           | 66 |
| ESRP                                    | 66 |
| VRRP                                    | 66 |
| EMISTP                                  | 66 |
| IP Multicast Routing                    | 66 |
| BGP                                     | 66 |
| OSPF                                    | 67 |
| EAPS                                    | 67 |
| NetFlow                                 | 67 |
| NAT                                     | 67 |
| Network Login                           | 67 |
| SNMP                                    | 67 |
| Flow Redirection                        | 68 |

8 - Contents ExtremeWare 6.2.2 Release Notes

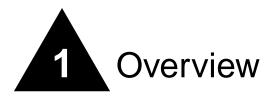

These Release Notes document ExtremeWare 6.2.2b68. ExtremeWare 6.2.2 introduces new hardware products and software features.

This chapter contains the following sections:

- "New Features in ExtremeWare 6.2" on page 9
- "Supported Hardware" on page 15
- "Features Unique to the "i" Chipset" on page 18

For information on issues resolved from previous releases, you can obtain previous versions of release notes through a login account on the Extreme Networks Support web site at http://www.extremenetworks.com/support/support.asp.

## New Features in ExtremeWare 6.2

Following are descriptions of features introduced or enhanced in ExtremeWare 6.2.0 and subsequent releases. These features are documented in detail in the *ExtremeWare Software User Guide* or the *ExtremeWare Software Command Reference Guide* for the relevant software version, unless otherwise noted.

Numbers in parentheses are for internal use and can be ignored.

#### Features Added or Enhanced in ExtremeWare 6.2.2b56

• Software signatures: each ExtremeWare image now contains a unique signature. The BootROM checks for signature compatibility and denies an incompatible software upgrade. In addition, the software checks both the installed BootROM and software and also denies an incompatible upgrade (PD2-92081601).

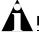

#### **NOTE**

ExtremeWare 6.2.2b56 is the first ExtremeWare release to incorporate software signatures. Thus, you must upgrade to ExtremeWare 6.2.2b56 (or ExtremeWare 6.2.2b68) before upgrading to later ExtremeWare 6.2.2 builds or ExtremeWare 7.0.

• The following five messages (recorded in the system log) have been added to provide you with more information on where data corruption is occurring within the switch:

- CPU PKT ERROR—corrupted packets destined for the CPU
- CPU DIAG PKT ERROR—corrupted packets across the switch backplane
- EDP PKT ERROR—corrupted ExtremeWare Discovery Protocol packets in bound to the CPU
- PBUS EXTERNAL MAC ERROR—user traffic is corrupted in packet memory in bound to the switching fabric or I/O module
- PBUS INTERNAL MAC ERROR—user traffic is corrupted in packet memory out bound from the switching fabric or I/O module
- You can now control the number of BGP routes that are deleted and reinstalled with a new gateway using the following command (PD2-103735201):

```
config ipfdb route-add [clear-all | clear-subnet]
```

The clear-all option clears all IPFDB entries associated with a route if a more specific route is installed. This is the default option.

The clear-subnet option clears only the IPFDB entries associated with the new route's subnet.

To see the current setting, use the show ipconfig command.

• You can now configure the link detection level using the following command (PD2-86873002):

```
config port <portlist> link-detection-level <link detection level>
```

ExtremeWare contains an interrupt service routine (ISR) that sends interrupts when links transition. The middle layer filter filters out continuous interrupt messages. You can use this command to enable or disable these two processes.

The range of link detection level is 1 - 4, default is 2. Table 1 lists the behavior of the switch at each level.

Table 1: Link detection level behavior

| Level | ISR | Middle Layer Filter |
|-------|-----|---------------------|
| 1     | off | off                 |
| 2     | on  | off                 |
| 3     | off | on                  |
| 4     | on  | on                  |

• You can now configure the neutral state timeout value for an ESRP-enabled VLAN using the following command (PD2-104485403):

config <vlan> esrp esrp-neutral-timeout <neutral-timer(0-512, 0 restores dflt)>

While in the neutral state, the VLAN does not send ESRP PDUs. When the timeout expires, the VLAN becomes the ESRP slave VLAN. The neutral state helps avoid dual master situations.

Traffic is unaffected by the neutral state because the master ESRP VLAN continues to operate normally. The default neutral-timer is 2 x the ESRP hello timer (the default hello timer setting is 2 seconds). The neutral-timer range is 0 - 512. If you set neutral-timer to 0, ESRP uses the default. To see the neutral-timer settings, use the show vlan esrp command.

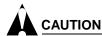

Configure the neutral state timeout only with guidance from Extreme Networks personnel. Misconfiguration can severely degrade the performance of ESRP and your switch.

 Reboot Loop Protection: If the system reboots due to a failure that remains after the reboot, it no longer continues to reboot (PD2-88926701). To configure reboot loop protection, use the following command:

config reboot-loop-protection threshold <time-interval> <count>

The range of time-interval is 0 - 255 minutes. The range of count is 1 - 7. If you enter a time-interval but not a count, the default count is 3. If the switch reboots the specified number of times within the specified time interval, it stops rebooting and comes up in minimal mode. In minimal mode, only the CPU, NVRAM, management port, and minimal tasks are active. The following commands are supported in minimal mode:

- Reboot
- Unconfig switch all
- Unconfig switch
- Use image
- Use configuration
- Download boootrom
- Download image
- Download configuration
- Config iparp
- Config vlan ipaddress
- Config iproute add default
- Config diagnostics
- Show iproute
- Show iparp
- Show vlan
- Show version
- Show log
- Ping
- Clear log
- Clear log diag-status

Specifying a threshold of 0 disables reboot loop protection. Specifying any other value enables it. To view the current settings, use the show switch or show config commands.

The reboot loop protection settings are stored in the switch memory, but are *not* saved in the switch configuration. The synchronize command does transfer the reboot loop protection settings to the synchronized MSM64i.

If you reboot the switch manually or use the run msm-failover or run diagnostics commands, the time interval and count are both reset to 0.

#### Features Added or Enhanced in ExtremeWare 6.2.2b27

- Dynamic Memory Scanning and Memory Mapping: These features now work on the following products, in addition to the BlackDiamond (1-B98W9):
  - Alpine 3808

- Alpine 3804
- Summit1i
- Summit5i
- Summit7i
- Summit48i
- Summit48si

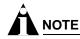

The config sys-health-check auto-recovery command does not support the number-of-tries option on Summit switches.

- MSM64i Failover: Failover times for the MSM64i have been improved. Boot time is up to 37% faster, configuration saves are up to 35% faster, and software packet forwarding is up to 65% faster (1-B2G7X). The actual improvement is dependent upon the type of traffic, your specific configuration, and other issues.
- You can now force the master MSM64i to immediately fail over to the slave MSM64i with the run msm-failover command.
- Improved BlackDiamond 6816 POST and Diagnostics: The BlackDiamond 6816 POST speed, error output, and diagnostics now match those of the BlackDiamond 6808 (1-AJTM7).
- System Memory Dump: You can now download the entire contents of memory through the Ethernet management port (1-B98W1). This feature is for troubleshooting, and should not be used without assistance from TAC. The following command transfers the dump. If you do not specify an IP address, the configured system-dump server IP address is used:

```
upload system-dump [<ip address>]
```

This command specifies the IP address to which to transfer a dump if the system-dump option is specified in the configuration. This address is also used if no address is provided in the upload system-dump command. The default is 0 or "no IP".

```
config system-dump server <ip address>
```

The following command sets an optional timeout for the dump transfer. The default is 0. The minimum non-zero value is 120 seconds. The minimum recommended value is 480 seconds.

```
config system-dump timeout <seconds>
```

The following command returns the system-dump configuration to the defaults.

```
unconfig system-dump
```

The following command displays the system-dump server IP and dump-timeout.

```
show system-dump
```

The sys-recovery-level command has a new option: system-dump. The system-dump option specifies a memory dump if a task generates a software exception. The four options specify the action taken when the dump transfer is complete. The actions occur whether or not the dump was successful. The maintenance-mode option leaves the switch in whatever state it was in before the dump.

```
config sys-recovery-level [all | critical] system-dump [maintenance-mode |
msm-failover | reboot | shutdown]
```

These commands are not documented in the ExtremeWare 6.2.2 Command Reference Guide.

• System Odometer Enhancement: The system odometer has been enhanced to record the date the unit was first installed (1-7KEEX).

- ARP response time is now faster (1-631SX).
- BGP Enhancements:
  - You can now limit the number of IP prefixes from a BGP neighbor (1-5LQI3).
  - The show bgp neighbor detail output was enhanced to provide information on the maximum prefix limit.
  - The Type of Service (TOS) field in the IP header is now set to "Internetwork Control" (1-9GPU2). This gives the IP packet preferential treatment at the intermediate nodes and at the destination.
  - The BGP task has been restricted to 75% utilization of the CPU.
  - TCP can now ignore the sequence number if it is lower than the expected receive sequence number, but process the rest of the fields in the ACK packet (1-8406T).
  - If the reachability to a BGP next hop changes, only associated routes are reprocessed. If only the immediate gateway changes, no BGP updates are sent to the peers. Last, IGP next hop changes are processed before the BGP next hops (1-9GM22).
  - BGP error processing is now delayed by 5 seconds, to allow IGP recalculation (1-AX8MX).
  - The Input Policy can no longer be re-applied to an already-modified Path Attribute, thus protecting the Path Attributes (1-96X1V).
  - The config debug trace bgp-neighbor command is now supported and accepts IP addresses (1-9FBFL).
  - The clear bgp neighbor counters command now clears FsmTransitions (1-BZC35).

#### • EAPS Enhancements:

 You can no longer modify the configuration of a SuperBridge, Subbridge, or IP Range control VLAN (1-A7RPG).

This limitation is not documented in the ExtremeWare 6.2.2 Software User Guide.

 You can no longer modify the configuration of any control VLAN if the domain is active (1-A7RPG).

This limitation is not documented in the ExtremeWare 6.2.2 Software User Guide.

— You can no longer delete a domain if that domain is active (1-A7RPG).

This limitation is not documented in the ExtremeWare 6.2.2 Software User Guide.

— Enhanced show eaps command: This command now provides a summary option, as follows (1-8330Z):

```
show eaps [detail | summary]
```

#### • Multicast Enhancements:

- Configure PIM Register Interval: You can now configure the PIM register interval threshold and probe interval using the config pim register-suppress-interval <time> register-probe-interval <time> command (1-8BB01, 1-885VT).
- PIM Scalability: You can now configure the register interval for initial registers using the config register-rate-limit-interval command (1-8BB01, 1-993WD).

This command is not documented in the ExtremeWare 6.2.2 Command Reference Guide.

— Configurable SPT Threshold: You can now configure the SPT threshold using the <code>config pim spt-threshold <last hop router threshold> command without configuring the RP threshold. In addition, a cache of the Source Specific Tree is created on the RP upon receipt of the register packet even though no cache of Shared Tree exists. Thus, new receivers need not wait for the next cycle of the null-register to receive the desired multicast stream (1-9157U).</code>

- NAT Enhancement: NAT has been improved to increase performance by up to 25%.
- SNMP Enhancements:
  - You can now enable and disable traps by port, using the enable/disable snmp traps { port-up-down ports [<portList> | all] } command (1-6DDDC).
  - Enhanced show management output now includes trap information per port.
  - Trap receivers now support an enhanced mode, which accepts traps containing extra varbinds at the end. Only standard traps are sent to a standard mode trap receiver and only enhanced traps are sent to an enhanced mode trap receiver. In addition, a standard mode trap receiver is only sent standard traps from domain "s0". For other domains, no traps are sent (1-61BMV, 1-BPZO1, 1-BP5AN).
  - The "ifDescr" and "ifAlias" varbinds were added to the proprietary EDP traps (1-60FXQ).
  - You can now enable loopback mode on a VLAN using SNMP (13029).
  - You can now configure the CPU transmit priority using SNMP (1-5E4YT).
  - You can now manage multiple Spanning Tree domains using SNMP (1-60FXK).
  - The BlackDiamond 6804 is now supported through SNMP (1-DDMYT).
  - The show management command output was reorganized for better clarity (1-CZWD9).
- The number of OSPF Equal Cost Multiple Paths was increased from 8 to 12 (1-9G4OY).
- The syntax of the config ospf timer <transmit\_delay> command is now config ospf timer <transit delay> (1-B1K6X).
- The VLAN name in the show vlan command output was expanded to display up to a maximum of 18 characters (1-99BX9).
- You can now overwrite 802.1p priority based on VLAN using the create fdb any-mac vlan <name> dynamic ingress-gos <gosprofile> command (1-968RZ).
  - This command is not documented in the ExtremeWare 6.2.2 Command Reference Guide.
- The show ports info command output was enhances to include "enabled" and "disabled" flags for each port (1-8CEA7).
- You can now display the loadsharing groups using the show ports sharing command (1-8P8B9).
- You can now specify a default route as a blackhole using the config iproute add blackhole [default | ipaddress <ip address>] and config iproute delete blackhole [default | ipaddress <ip address>] commands (1-99CRT).
- Up to 1024 locked-down MAC addresses are now saved through reboots and downloaded configurations (1-ADCFL).
- Network Login users now have a Vendor-Specific Attribute to limit their access to the switch (1-98DW9).
- You can now configure a banner for Network Login users using the config banner netlogin command (2-GQ1XR).
- You can now configure a domain suffix list up to six items long for the ExtremeWare DNS client (1-69RS9).
- ExtremeWare now supports protection against the "jolt," "opentear," "raped," "boink," and "winfreeze" DoS attacks (1-AY26W).
- If CLI paging is disabled, you can now press [q] and [Enter] to force the output to stop (1-90L0R, 1-7H2KP).

- You can now display the log in ascending chronological order using the show log chronological command (1-6AWX6).
- The maximum number of Access List entries is now 5120 (1-BPLJP).
- When ESRP restarts a port, it sends a message to the syslog (1-BK08Q).
- You can now configure the ESRP timeout using the config vlan esrp timer command (1-BKEQP).
- Permanent FDB entry lookup is now faster (1-EB4IT).
- The software redundant port feature now fully supports IPX (1-A5EMP).
- The show iproute command output now includes a time stamp (1-60FYA).
- Spanning Tree now detects loopback ports, blocks the ports, and recalculates (1-D3TSX, 1-DWC1D).
- The auto-negotiation status of Gigabit Ethernet ports is now contained in the output of the show configuration command (1-962XM).
- The mgmt option was removed from the restart port command (1-9KMSI).
- The show tech-support command now captures the show ipmc fdb command output (1-A85H1).
- The show vlan command output now indicates active and inactive ports (1-E3MRP).

## Supported Hardware

This release of ExtremeWare 6.2.2 is designed to support products using the "i" chipset only.

ExtremeWare 6.1.9 through ExtremeWare 6.2.1 requires version 7.2 BootROM. BootROM 7.2 is not backward compatible with previous versions of ExtremeWare 6.x.

ExtremeWare 6.1 or later requires that the BlackDiamond switch use only the MSM64i in slots marked "A", "B", "C", and "D". It is not possible to use MSM32 modules with ExtremeWare 6.x or higher.

This release supports the following hardware in addition to the hardware mentioned in the User Guides (support for hardware listed in *italics* is new for this release):

Table 2: Supported hardware

| Extreme Switch Platform               | ExtremeWare Filename/Version                          | BootROM Filename/Version |
|---------------------------------------|-------------------------------------------------------|--------------------------|
| BlackDiamond 6804                     | v622b68 .xtr or<br>v622b68_ssh.xtr/v6.2.2b68          | Ngboot7.6.bin/v7.6       |
| BlackDiamond 6816                     | v622b68_6816.xtr or<br>v622b68_6816_ssh.xtr/v6.2.2b68 | Ngboot7.6.bin/v7.6       |
| BlackDiamond switch using MSM64i MSMs | v622b68 .xtr or<br>v622b68_ssh.xtr/v6.2.2b68          | Ngboot7.6.bin/v7.6       |
| Alpine 3808                           | v622b68 .xtr or<br>v622b68_ssh.xtr/v6.2.2b68          | Ngboot7.6.bin/v7.6       |
| Alpine 3804                           | v622b68 .xtr or<br>v622b68_ssh.xtr/v6.2.2b68          | Ngboot7.6.bin/v7.6       |
| Summit 7i/7iT                         | v622b68 .xtr or<br>v622b68_ssh.xtr/v6.2.2b68          | Ngboot7.6.bin/v7.6       |
| Summit 1i/1iT                         | v622b68 .xtr or<br>v622b68_ssh.xtr/v6.2.2b68          | Ngboot7.6.bin/v7.6       |

Table 2: Supported hardware (continued)

| Extreme Switch Platform | ExtremeWare Filename/Version                 | BootROM Filename/Version |
|-------------------------|----------------------------------------------|--------------------------|
| Summit 5i/5iT/5iLX      | v622b68 .xtr or<br>v622b68_ssh.xtr/v6.2.2b68 | Ngboot7.6.bin/v7.6       |
| Summit 48i              | v622b68 .xtr or<br>v622b68_ssh.xtr/v6.2.2b68 | Ngboot7.6.bin/v7.6       |
| Summit 48Si             | v622b68 .xtr or<br>v622b68_ssh.xtr/v6.2.2b68 | Ngboot7.6.bin/v7.6       |

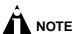

Please see the "Upgrading to ExtremeWare 6.2" chapter for special upgrade instructions when upgrading from 6.1.8b13 or earlier.

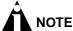

The BlackDiamond 6816 requires its own ExtremeWare image. The image that runs on other BlackDiamond, Alpine, or stackable switches does not support the BlackDiamond 6816.

## **BlackDiamond Module Support**

BlackDiamond modules supported with ExtremeWare 6.1.5 and above and the MSM64i include:

Table 3: BlackDiamond module support

| BlackDiamond Module  | ExtremeWare 6.1.5 and above Support | Uses "i" Chipset |
|----------------------|-------------------------------------|------------------|
| MSM64i               | Yes                                 | Yes              |
| G12SXi               | Yes                                 | Yes              |
| G8Xi                 | Yes                                 | Yes              |
| G8Ti                 | Yes                                 | Yes              |
| F48Ti                | Yes                                 | Yes              |
| WDMi                 | Yes                                 | Yes              |
| F96Ti                | Yes (ExtremeWare 6.1.8b12 or above) | Yes              |
| F32Fi                | Yes (ExtremeWare 6.1.8b13 or above) | Yes              |
| F32T                 | Yes                                 | No               |
| F32F                 | Yes                                 | No               |
| G4SX - G4LX          | Yes                                 | No               |
| G6SX - G6LX          | Yes                                 | No               |
| DC Power Supply      | Yes                                 | N/A              |
| 220 VAC Power Supply | Yes                                 | N/A              |
| 110 VAC Power Supply | Yes                                 | N/A              |

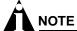

Mixed versions of the power supplies should not be installed in the same system. Both power supplies should be of the same type.

### **Alpine Module Support**

Alpine modules supported with ExtremeWare 6.1.5 and above include:

Table 4: Alpine module support

| Alpine Module   | ExtremeWare 6.1.5 and above Support | Uses "i" Chipset |
|-----------------|-------------------------------------|------------------|
| SMMi            | Basic or Advanced license           | N/A              |
| GM-4Si/Xi/Ti    | Yes                                 | Yes              |
| FM-32Ti         | Yes                                 | Yes              |
| FM-24MFi        | Yes                                 | Yes              |
| FM-24Ti         | Yes (EW 6.1.7 or above)             | Yes              |
| FM-24SFi        | Yes (EW 6.1.7 or above)             | Yes              |
| GM-WDMi         | Yes (EW 6.1.8 or above)             | Yes              |
| DC Power Supply | Yes                                 | N/A              |

## **Summit Component Support**

Summit components supported with ExtremeWare 6.1.5 and above include:

Table 5: Summit component support

| Summit Module             | ExtremeWare 6.1.5 and above Support | Uses "i" Chipset |
|---------------------------|-------------------------------------|------------------|
| Summit 7i DC Power Supply | Yes                                 | N/A              |

## **GBIC Support**

The following table describes how each version of ExtremeWare interprets the media type of the installed GBIC, based on either the Vista web interface, or the <code>show port config</code> command. All versions correctly identify Parallel ID GBIC types; however, some versions do not correctly identify the Serial ID GBIC type because the Serial ID GBICs were introduced after the software was released.

Table 6: GBIC support

| Software<br>Release | 1000BaseSX<br>Parallel ID | 1000Base-LX<br>Parallel ID | 1000Base-SX<br>Serial ID | 1000Base-LX<br>Serial ID | LX70<br>Serial ID      |
|---------------------|---------------------------|----------------------------|--------------------------|--------------------------|------------------------|
| Release 1.X         | SX                        | LX                         | Not Supported            | Not Supported            | Not Supported          |
| Release 2.X         | SX                        | LX                         | LX                       | LX                       | LX                     |
| Release 3.X         | SX                        | LX                         | CX                       | CX                       | CX                     |
| Release 4.X         | SX                        | LX                         | SX                       | LX                       | LX                     |
| Release 6.X         | SX                        | LX                         | SX                       | LX                       | LX70 (6.1.6 and above) |

#### Summit48si Mini-GBIC Support

The Summit48si supports the Extreme mini-GBIC only. For reliability and stability reasons, third-party mini-GBICs are not supported at this time.

## Features Unique to the "i" Chipset

The following list summarizes the feature areas specific to the "*i*" chipset products. Unless noted otherwise, both I/O module and MSM must make use of the "*i*" chipset to make use of the features listed below.

- QoS and Access Policies Complete use of IP Access Lists; support for IP DiffServ; support for eight QoS queues per port, instead of four; support for Random Early Detection.
- Bridging/Switching Support for jumbo frames; support for address and round-robin-based load-sharing algorithms and non-contiguous load-sharing port groups.
- Routing Wire-speed IPX routing (products without the "*i*" chipset support IPX routing, but not at wire-speed). Support for BGP4 (though it is not necessary to have "*i*"-based I/O modules to support BGP4 on the BlackDiamond). Policy-based Routing.
- Server Load Balancing Support for all Server Load Balancing functions.
- Web Cache Redirection Support for all WCR functions.
- QoS Bi-directional Rate Shaping Ability to perform Policy-based QoS for a VLAN's traffic both into and out of the switch.
- Extreme Standby Router Protocol (ESRP) options Support for ESRP Groups, ESRP Domains and ESRP Host Attach.
- Traffic statistics on a per VLAN basis.
- Subnet directed broadcast packet forwarding improvements.
- System health-checker on the BlackDiamond.
- Extreme Multiple Instance Spanning Tree Protocol (EMISTP) An extension of STP that allows a
  physical port to belong to multiple STPDs by assigning the port to multiple VLANs.
- Extreme Automatic Protection Switching (EAPS) Support for fast protection switching to layer 2 switches interconnected in an Ethernet ring topology.
- Virtual Redundant Router Protocol (VRRP) Support for the proposed IETF standard protocol that allows multiple switches to provide redundant routing services to users.
- Network Address Translation (NAT) Ability to convert a set of IP addresses, typically private IP addresses, to another set of IP addresses, typically public Internet IP addresses.
- Network login Ability to control the admission of user packets into a network by giving addresses only to users that have been properly authenticated.

## Upgrading to ExtremeWare 6.2

This chapter contains the following sections:

- "Staying Current" on page 19
- "Upgrading the BootROM" on page 19
- "Upgrading ExtremeWare" on page 20

## Staying Current

For support purposes, Extreme Networks recommends operating the most current General Deployment (GD) release of ExtremeWare. New releases of ExtremeWare are usually released first as General Availability (GA) releases. A GA release has undergone full regression testing and is supported by your local ExtremeWorks Technical Assistance Center, but should be deployed with the understanding that it is a not a GD release.

Extreme Networks does not recommend that customers perform a flash network-wide upgrade with any new GA release. As a precaution, you should start with lab testing and edge installations before moving a GA release to the core of networks with over 10,000 nodes.

If you are an Extreme Assist customer, the latest release and release notes are available through the support login portion of the Tech Support web site at http://www.extremenetworks.com/

## Upgrading the BootROM

This release is supplied with a new BootROM image: BootROM 7.6. ExtremeWare 6.2.2 requires BootROM 7.6. Upgrade the BootROM *before* upgrading ExtremeWare using the following command:

```
download bootrom [ <host_name> | <ip_addr> ] <ngboot.bin_name>
```

To downgrade to an earlier version of ExtremeWare, perform a BootROM downgrade *before* downgrading ExtremeWare. To downgrade BootROM, use the following command:

```
download bootrom [ <host_name> | <ip_addr> ] <ngboot.bin_name>
```

Once the BootROM downgrade is complete, you can reboot the system with the previously loaded ExtremeWare version.

## Upgrading ExtremeWare

Below are instructions specific to upgrading to, and downgrading from, ExtremeWare 6.2.2 for Summit, Alpine, and BlackDiamond switches.

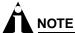

You must upgrade to BootROM 7.2 to run ExtremeWare 6.1.9 through ExtremeWare 6.2.1. Also note that you must downgrade to BootROM 6.5 to run ExtremeWare 6.1.8 or earlier.

Follow these instructions carefully, especially if you switch between different versions and configurations multiple times. Improper upgrades can corrupt the FDB and otherwise damage the switch.

## **Upgrading Switches**

ExtremeWare 6.2 can read a stored configuration saved by ExtremeWare 6.x. The procedures outlined below will preserve the ability to downgrade should it become necessary:

- 1 Ensure that the currently used configuration is stored in both the primary and secondary configuration spaces using the save primary and save secondary commands.
- 2 Configure the switch to use the primary image and the primary configuration using the use image primary and use config primary commands.
- 3 Verify that all of the above procedures were completed successfully with the show switch command.
- 4 Upload the configuration of the switch to a TFTP server for safekeeping using the upload config <ipaddress> <filename> command.
- 5 If you are not already running BootROM 7.6, TFTP download BootROM 7.6 to the switch using the download bootrom command.
- **6** Reboot the switch using the reboot command.

#### **Upgrading from ExtremeWare 6.1.8 or Earlier**

If you are running a version of ExtremeWare prior to ExtremeWare 6.1.9b11:

1 TFTP download ExtremeWare 6.1.9b11 to the primary image space using the download image primary command.

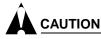

If you do not upgrade to ExtremeWare 6.1.9b11 before downloading ExtremeWare 6.2.2, the ExtremeWare 6.2.2 download will fail, and the following message will be printed from the system:

ERROR: File too large

- 2 Reboot the switch. The previous configuration of the switch is preserved.
- 3 Verify that the correct BootROM and ExtremeWare version are loaded using the show switch and show version commands.
- 4 Check the log for configuration errors. Manually enter configurations that did not load.

- 5 If you configured Random Early Drop Probability in ExtremeWare 6.1.8 (or earlier), re-configure the Random Early Drop Probability using the config red drop-probability command.
- **6** Save the configuration to the primary space.
- 7 Follow the instructions for upgrading from ExtremeWare 6.1.9 in the next section.

#### **Upgrading from ExtremeWare 6.1.9**

If you are running ExtremeWare 6.1.9b11 through ExtremeWare 6.2.2b27:

- 1 TFTP download ExtremeWare 6.2.2b56 (or ExtremeWare 6.2.2b68) to the primary image space using the download image primary command.
  - Do *not* save to the secondary image space until you are certain a downgrade to the previous image is not required.
- 2 Reboot the switch using the reboot command. The previous configuration of the switch is preserved.
- **3** Verify that the switch is operating as expected. After verification, configure features specific to the current version of ExtremeWare.
- **4** Save the configuration to the primary space.

Do *not* save to the secondary configuration space until you are certain a downgrade to the previous image is not required.

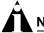

#### **NOTE**

After upgrading from ExtremeWare 6.1.9 to ExtremeWare 6.2.2, the IGMP snooping leave time-out value will be changed from 10 seconds to 0. This results in an IGMP snooping membership entry being removed immediately when an IGMP leave is received from a host.

This is good for an environment where only one host is connected. To change the leave time-out value back to 10 seconds, use the following command:

configure igmp snooping leave-timeout 10000

## **Downgrading Switches**

Assuming that the previous configuration is in the secondary configuration space and the previous image is in the secondary image space:

- 1 Use the secondary configuration with the use config secondary command. If there is no previous configuration saved, re-configure or download the correct configuration file to the switch in Step 7.
- 2 If you did not save the earlier ExtremeWare image in the secondary image space, download the image using the download image secondary command.
- 3 Use the image in the secondary image space with the use image secondary command.
- 4 Verify that the above procedures were completed successfully with the show switch command.
- 5 Downgrade to the appropriate BootROM version. The show version command displays the BootROM version as "Unknown" when the BootROM is downgraded.
- **6** Reboot the switch.

7 If you did not save the previous configuration, you can configure the switch sufficiently to TFTP download a configuration file. If you do not have a configuration file, re-configure the switch manually.

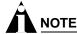

When downgrading to a previous version of ExtremeWare, ensure that the switch configuration matches that version of ExtremeWare (or earlier). Pointing the configuration to a new version of ExtremeWare and using a previous version of ExtremeWare is not supported. You will get a warning message from the system when attempting to do so.

### Installing ExtremeWare 6.2.2 on a BlackDiamond 6816

To install the BlackDiamond 6816 version of ExtremeWare 6.2.2 on a BlackDiamond 6816 for the first time, you must follow the procedure that follows. These steps must be followed even if you already have ExtremeWare 6816b6 installed.

1 Remove all modules (MSM64i and I/O) except the MSM64i in slot A.

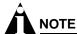

Make sure you have no configurations saved in primary or secondary.

- 2 Download BootROM 7.6 using the download bootrom command.
- **3** Enter Y to complete the upgrade.
- 4 Reboot the switch using the reboot command.
- 5 Download ExtremeWare 6.1.9b11 or 6.1.9b22 using the download image command.

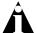

#### **NOTE**

You only need to load into the primary image space.

6 Confirm the installation using the show version and show switch commands.

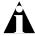

#### **NOTE**

Make sure you are booting to your primary image. Otherwise, configure the switch to boot from the primary image with the use image primary command.

- 7 Reboot the switch using the reboot command.
- **8** Download ExtremeWare 6.2.2b56\_6816 (or ExtremeWare 6.2.2b68\_6816) using the download image command.

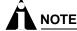

Install code image into both primary and secondary.

- 9 Confirm the installation using the show version and show switch commands.
- $10\ \mbox{Clear}$  the log using the clear  $\log$  static command.
- 11 Copy the BootROM, configuration, and image to the other MSM64i modules using the synchronize command. This command reboots the synchronized modules.

#### Repopulate the Chassis

To repopulate the chassis after you have installed the BlackDiamond 6816 version of ExtremeWare 6.2.2 on each MSM64i, perform the following steps:

- 1 Power down the chassis.
- 2 Install MSM64i modules in slots A D.
- 3 Install all I/O modules.
- 4 Power up the chassis.
- 5 Confirm that each MSM64i is running the correct version of ExtremeWare using the show switch command.
- **6** Check the log using the show log command.

If you have critical or major errors, save them into a text file and contact Extreme Technical Support.

#### **Error Message**

If you install an MSM64i with a BlackDiamond 6816 image onto a BlackDiamond 6808 chassis, you might get an error message in the syslog indicating the image is not supported, as indicated by the MGMT LED. The message is part of the download protection. You still have minimal functionality available to download the proper image. To reset the LED, load the same image in both image spaces and synchronize the switch using the synchronize command.

# 3 Supported Limits

This chapter summarizes the supported limits in ExtremeWare.

## Supported Limits

The table below summarizes tested metrics for a variety of features. These limits may change but represent the current status. The contents of this table supersede any values mentioned in the *ExtremeWare Software User Guide*.

Table 7: Supported limits

| Metric                                            | Description                                                                                   | Limit              |
|---------------------------------------------------|-----------------------------------------------------------------------------------------------|--------------------|
| Access List rules                                 | Maximum number of Access Lists (best case).                                                   | 5120               |
| Access List rules—Summit                          | Maximum number of Access Lists in which all rules utilize all available options (worst case). | 255                |
| Access List rules—Alpine                          | Maximum number of Access Lists in which all rules utilize all available options (worst case). | 255                |
| Access List rules—BlackDiamond                    | Maximum number of Access Lists in which all rules utilize all available options (worst case). | 255 per I/O module |
| Access Profiles                                   | Maximum number of access profiles per switch.                                                 | 128                |
| Access Profile entries                            | Maximum number of access profile entries per switch.                                          | 256                |
| BGP—Peer Groups                                   | Maximum number of BGP peer groups per switch.                                                 | 16                 |
| BGP—peers                                         | Maximum number of BGP peers per switch.                                                       | 200                |
| BGP—routes, BlackDiamond,<br>Summit7i, and Alpine | Maximum number of routes contained in the BGP route table (best case).                        | 400,000            |
| BGP—routes, Summit1i, Summit5i, and Summit48i     | Maximum number of routes contained in the BGP route table (best case).                        | 200,000            |
| BGP—NLRI filters                                  | Maximum number of NLRI filters per switch.                                                    | 128                |
| BGP—NLRI filer add entries                        | MAximum number of NLRI add entries per switch.                                                | 256                |
| BGP—AS-Path filters                               | Maximum number of AS-Path filters per switch.                                                 | 128                |
| BGP—AS-Path filter add entries                    | Maximum number of AS-Path filter add entried per switch.                                      | 256                |

Table 7: Supported limits (continued)

| Metric                                                                                 | Description                                                                                                    | Limit                         |
|----------------------------------------------------------------------------------------|----------------------------------------------------------------------------------------------------|-------------------------------|
| BGP—network statements                                                                 | Maximum number of network statements per switch.                                                                                              | 256                           |
| Jumbo Frame size                                                                       | Maximum size supported for Jumbo frames, including the CRC.                                                                                   | 9216                          |
| EAPS—Domains/switch                                                                    | Maximum number of EAPS domains.                                                                                                    | 64                            |
| EAPS—Domains/ring                                                                      | Maximum number of EAPS domains if no switch in the ring is connected to another ring.                                                         | 64                            |
| EAPS—VLAN links                                                                        | Maximum number of Control or Protected VLANs per EAPS domain.                                                                                 | 3000                          |
| EAPS—Bridge links                                                                      | Maximum number of EAPS bridge links per switch.                                                                                               | 4096                          |
| EAPS—Master nodes                                                                      | Number of Master nodes per EAPS domain.                                                                                                    | 1                             |
| EAPS—Switches                                                                          | Maximum number of EAPS switches per ring.                                                                                                    | No limit                      |
| ESRP—Max instances                                                                     | Maximum number of ESRP supported VLANs for a single switch.                                                                                   | 64                            |
| ESRP—Max ESRP groups                                                                   | Maximum number of ESRP groups within a broadcast domain.                                                                                      | 4                             |
| ESRP—Max VLANs in a single<br>ESRP domain – Summit "i" series<br>and Alpine            | Maximum number of VLANs that can be joined to a single ESRP instance through an ESRP domain. To obtain higher values see configuration notes. | 256 recommended;<br>3000 max  |
| ESRP—number of VLANs in a single ESRP domain, BlackDiamond                             | Maximum number of VLANs that can be joined to a single ESRP instance through an ESRP domain. To obtain higher values see configuration notes. | 1024 recommended;<br>3000 max |
| ESRP—Route-track entries,<br>Summit "i" series and Alpine                              | Maximum number of routes that can be tracked by ESRP.                                                                                         | 4                             |
| ESRP—Route-track entries,<br>BlackDiamond                                              | Maximum number of routes that can be tracked by ESRP.                                                                                         | 4                             |
| ESRP—Max VLAN tracks                                                                   | Maximum numbers of VLAN tracks per VLAN.                                                                                                    | 1                             |
| FDB—Max ports for permanent entries                                                    | Maximum number of ports supported for permanent FDB entries.                                                                                  | 2,000                         |
| FDB—Max L2/L3 entries – MSM64i with "i" series I/O modules, Summit5i, Summit7i, Alpine | Maximum number of MAC addresses/IP host routes for the MSM64i, Alpine 3808, and Summit7i.                                                     | 256,000                       |
| FDB—Max L2/L3 entries –<br>Summit1i, Summit48i, and<br>Summit48si                      | Maximum number of MAC addresses/IP host routes for the Summit1i, Summit5i, and Summit48i.                                                     | 128,000                       |
| FDB—Max L2/L3 entries for non-"i" series BlackDiamond I/O modules.                     | Maximum number of MAC addresses/IP host routes for the G4X, G6X, F32T, and F32F.                                                              | 32,000                        |
| Flow Redirection—Max redirection rules                                                 | Maximum number of rules that can point to the same or separate groups of web cache servers.                                                   | 64 (8 servers is the maximum) |
| Flow Redirection—Max enumeration mode entries                                          | Maximum number of active entries for enumeration mode rules. For example, one /16 rule can take all of the available entries.                 | 64,000                        |
| Flow Redirection—Max subnet mode entries                                               | Maximum number of active entries for subnet mode rules. Each mask can have 1 entry.                                                           | 64                            |
| IP ARP entries                                                                         | Maximum number of IPARP entries.                                                                                                    | 20,480                        |

Table 7: Supported limits (continued)

| Metric                                                              | Description                                                                                                    | Limit              |
|---------------------------------------------------------------------|----------------------------------------------------------------------------------------------------|--------------------|
| IP ARP Static entries                                               | Maximum number of permanent IP static ARP entries supported.                                                                                                  | 512                |
| IP ARP Static Proxy entries                                         | Maximum number of permanent IP ARP proxy entries.                                                                                                    | 512                |
| IP Route Sharing Entries                                            | Maximum number of IP routes used in route sharing calculations. This includes static routes and OSPF ECMP.                                                    | 12                 |
| IP Router interfaces                                                | Maximum number of VLANs performing IP routing - excludes SubVLANs.                                                                                            | 512                |
| IP Static Routes                                                    | Maximum number of permanent IP routes.                                                                                                    | 1024               |
| IPX Static Routes and Services (RIP and SAP)                        | Maximum number of static IPX RIP route and IPX SAP entries.                                                                                                   | 64 for each        |
| IPX dynamic routes and services                                     | Maximum recommended number of dynamically learned IPX RIP routes and SAP entries.                                                                             | 2000 for each      |
| IPX Router interfaces                                               | Maximum number of IPX router interfaces.                                                                                                    | 256                |
| IPX Access control lists                                            | Maximum number of Access Lists in which all rules utilize all available options.                                                                              | worst case: 255    |
| Logged Messages                                                     | Maximum number of messages logged locally on the system.                                                                                                    | 1000               |
| MAC-based VLANs—MAC addresses                                       | Maximum number of MAC addresses that can be downloaded to the switch when using MAC-based VLANs.                                                              | 7000               |
| MAC-based security                                                  | Maximum number of MAC-based security policies.                                                                                                    | 1024               |
| Mirroring—Mirrored ports                                            | Maximum number of ports that can be mirrored to the mirror port.                                                                                              | 8                  |
| Mirroring—number of VLANs                                           | Maximum number of VLANs that can be mirrored to the mirror port.                                                                                              | 8                  |
| NAT—Maximum connections                                             | Maximum number of simultaneous connections per switch.                                                                                                    | 256,000            |
| NAT—Maximum rules                                                   | Maximum number of rules per switch.                                                                                                    | 2048               |
| NAT—Maximum VLANs                                                   | Maximum number of inside or outside VLANs per switch.                                                                                                    | The switch's limit |
| NetFlow—Filters                                                     | Maximum number of NetFlow filters in a switch.                                                                                                    | 128                |
| NetFlow—Groups                                                      | Maximum number of NetFlow groups.                                                                                                    | 32                 |
| NetFlow—Hosts                                                       | Maximum number of NetFlow hosts.                                                                                                    | 8/group            |
| OSPF areas                                                          | As an ABR, how many OSPF areas are supported within the same switch.                                                                                          | 8                  |
| OSPF external routes—BlackDiamond, Summit7i, and Alpine             | Recommended maximum number of external routes contained in an OSPF LSDB without too many other types of OSPF routes.                                          | 130,000            |
| OSPF inter- or intra-area routes—BlackDiamond, Summit7i, and Alpine | Recommended maximum number of inter- or intra-area routes contained in an OSPF LSDB without too many other types of OSPF routes, with one ABR in OSPF domain. | 16,000             |
| OSPF external routes—Summit1i,<br>Summit5i, and Summit48i           | Recommended maximum number of external routes contained in an OSPF LSDB without too many other types of OSPF routes.                                          | 65,000             |

Table 7: Supported limits (continued)

| Metric                                                             | Description                                                                                                    | Limit                                          |
|--------------------------------------------------------------------|----------------------------------------------------------------------------------------------------|------------------------------------------------|
| OSPF inter- or intra-area routes—Summit1i, Summit5i, and Summit48i | Recommended maximum number of inter- or intra-area routes contained in an OSPF LSDB without too many other types of OSPF routes, with one ABR in OSPF domain. | 8,000                                          |
| OSPF routers in a single area                                      | Recommended maximum number of routers in a single OSPF area.                                                                                                  | 40                                             |
| OSPF interfaces on a single router                                 | Recommended maximum number of OSPF routed interfaces on a switch.                                                                                             | 384                                            |
| OSPF virtual links                                                 | Maximum number of OSPF virtual links supported.                                                                                                    | 32                                             |
| OSPF adjacencies—Summit1i,<br>Summit5i, Summit48i, Summit48si      | Maximum number of OSPF adjacencies on a switch with 128 MB memory.                                                                                            | 200                                            |
| OSPF adjacencies—Summit7i,<br>Alpine, BlackDiamond                 | Maximum number of OSPF adjacencies on a switch with 256 MB memory.                                                                                            | 300                                            |
| Policy Based Routing                                               | Maximum number of policy based routes that can be stored on a switch.                                                                                         | 64                                             |
| Protocol-sensitive VLANs—active protocol filters                   | The number if simultaneously active protocol filters in the switch.                                                                                           | 15 for "i" series switch products; 7 otherwise |
| RIP-learned routes                                                 | Maximum number of RIP routes supported without aggregation.                                                                                                   | 8000                                           |
| RIP interfaces on a single router                                  | Recommended maximum number of RIP routed interfaces on a switch.                                                                                              | 384                                            |
| Route Maps                                                         | Maximum number of route maps supported on a switch.                                                                                                    | 128                                            |
| Route Map Entries                                                  | Maximum number of route map entries supported on a switch.                                                                                                    | 256                                            |
| Route Map Statements                                               | Maximum number of route map statements supported on a switch.                                                                                                 | 512                                            |
| SLB—Max number of simultaneous sessions                            | For Transparent and Translational and GoGo modes respectively.                                                                                                | 500,000/500,000/<br>unlimited                  |
| SLB—Max number of VIPs                                             | For Transparent and Translational and GoGo modes respectively.                                                                                                | 1000/1000/unlimited                            |
| SLB—Max number of Pools                                            | For Transparent and Translational (does not apply to GoGo mode)                                                                                               | 256/256                                        |
| SLB—Max number of Nodes per Pool                                   | For Transparent and Translational (does not apply to GoGo mode)                                                                                               | 256/256                                        |
| SLB—Max number of physical servers per group                       | Applies to GoGo mode only; a group shares any number of common VIPs.                                                                                          | 8                                              |
| SSH2—number of sessions                                            | Maximum number of simultaneous SSH2 sessions.                                                                                                    | 8                                              |
| SNMP—Trap receivers                                                | Maximum number of SNMP trap receiver stations supported.                                                                                                    | 16                                             |
| Spanning Tree—Max STPDs,<br>Summit                                 | Maximum number of Spanning Tree Domains.                                                                                                    | 128                                            |
| Spanning Tree—Max STPDs,<br>Alpine                                 | Maximum number of Spanning Tree Domains.                                                                                                    | 256                                            |
| Spanning Tree—Max STPDs,<br>BlackDiamond                           | Maximum number of Spanning Tree Domains.                                                                                                    | 512                                            |
| Spanning Tree—Minimum STPDs                                        | Minimum number of Spanning Tree Domains.                                                                                                    | 1                                              |

Table 7: Supported limits (continued)

| Metric                                                                   | Description                                                                    | Limit                                                                                       |
|--------------------------------------------------------------------------|--------------------------------------------------------------------------------|---------------------------------------------------------------------------------------------|
| Spanning Tree—Max 802.1d domains                                         | Maximum number of 802.1d domains per port.                                     | 1                                                                                           |
| Spanning Tree—Max number of ports                                        | Maximum number of ports that can participate in a single Spanning Tree Domain. | 4096                                                                                        |
| Spanning Tree — Minimum number of ports                                  | Minimum number of ports that can participate in a single Spanning Tree Domain. | 1                                                                                           |
| Spanning Tree—Minimum number of domains/port                             | Minimum number of Spanning Tree Domains that can be configured per port.       | 1 for default VLAN, 0 for others                                                            |
| Spanning Tree—Spanning Tree modes                                        | Maximum number of Spanning Tree modes per port.                                | 3                                                                                           |
| EMISTP & PVST+ — Max domains, Summit                                     | Maximum number of EMISTP and PVST+ domains.                                    | 128                                                                                         |
| EMISTP & PVST+ — Max domains, Alpine                                     | Maximum number of EMISTP and PVST+ domains.                                    | 256                                                                                         |
| EMISTP & PVST+ — Max domains, BlackDiamond                               | Maximum number of EMISTP and PVST+ domains.                                    | 512                                                                                         |
| EMISTP & PVST+ — Max ports                                               | Maximum number of EMISTP and PVST+ ports.                                      | 4096                                                                                        |
| EMISTP & PVST+ — Max domains per port, Summit                            | Maximum number of EMISTP and PVST+ domains that can be configured per port.    | 128                                                                                         |
| EMISTP & PVST+ — Max domains per port, Alpine                            | Maximum number of EMISTP and PVST+ domains that can be configured per port.    | 256                                                                                         |
| EMISTP & PVST+ — Max domains per port, BlackDiamond                      | Maximum number of EMISTP and PVST+ domains that can be configured per port.    | 512                                                                                         |
| Static MAC FDB entries—Summit<br>"i" series, Alpine, and<br>BlackDiamond | Maximum number of permanent MAC entries configured into the FDB.               | 1024                                                                                        |
| Syslog servers                                                           | Maximum number of simultaneous syslog servers that are supported.              | 4                                                                                           |
| Telnet—number of sessions                                                | Maximum number of simultaneous Telnet sessions.                                | 8                                                                                           |
| UDP profiles                                                             | Number of profiles that can be created for UDP forwarding.                     | 10                                                                                          |
| UDP profile entries                                                      | Number of entries within a single UDP profile.                                 | 16                                                                                          |
| VLANs—Summit "i"-series and Alpine                                       | Includes all VLANs plus sub VLANs, super VLANs, etc.                           | 3000                                                                                        |
| VLANs—BlackDiamond 6816                                                  | Includes all VLANs plus sub VLANs, super VLANs, etc.                           | 600                                                                                         |
| VLANs—BlackDiamond                                                       | Includes all VLANs plus sub VLANs, super VLANs, etc.                           | 3000 in an all "i"-series<br>system. 1024 in a<br>mixed "i"-series/non<br>"i"-series system |
| VRRP—Maximum VRIDs                                                       | Maximum numbers of unique VRID numbers per switch.                             | 4                                                                                           |
| VRRP—Max VRIDs/switch                                                    | Maximum numbers of VRIDs per switch.                                           | 64                                                                                          |
| VRRP—Max VRIDs/VLAN                                                      | Maximum numbers of VRIDs per VLAN.                                             | 4                                                                                           |
| VRRP—Max ping tracks                                                     | Maximum numbers of ping tracks per VLAN.                                       | 4                                                                                           |
| VRRP—Max iproute tracks                                                  | Maximum numbers of iproute tracks per VLAN.                                    | 4                                                                                           |
| VRRP—Max VLAN tracks                                                     | Maximum numbers of VLAN tracks per VLAN.                                       | 1                                                                                           |

Supported Limits

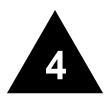

# Clarifications, Known Behaviors, and Resolved Issues

This chapter describes items needing further clarification, behaviors that might not be intuitive, and issues that have been resolved since the last release. Numbers appearing in parentheses are for internal reference and can be ignored.

This chapter contains the following sections:

- "Clarifications and Known Behaviors" on page 31
- "Issues Resolved in ExtremeWare 6.2.2b68" on page 58
- "Issues Resolved in ExtremeWare 6.2.2b56" on page 59
- "Issues Resolved in ExtremeWare 6.2.2b27" on page 61
- "Issues Resolved in ExtremeWare 6.2.2b18" on page 64

## Clarifications and Known Behaviors

Following are the clarifications and known behaviors in ExtremeWare 6.2.2.

## System Related – All Systems

#### Blank Space in show port info detail Command Output

The output of the show port info detail command contains several blank pages. The output still contains all of the requested information (PD2-107800978).

#### Console Response with a Large Number of ARP Entries

Console reponse is slow when the switch is learning 10,000 or more ARP entries. This does not affect performance. Console response returns to normal when the entries are learned (PD2-104103941).

#### **UDP Echo Transmit Rate**

The UDP Echo utility is designed to verify network connectivity. Transmit rates of 10 pps suffice for this function. UDP Echo rates of 20 pps should be sufficient. Do not set your UDP Echo rate higher than 100 pps, as the switch does not send replies faster than that rate (1-FAO89).

#### **Downloading Incremental Configurations**

Do not download an incremental configuration when you have time-critical applications running. When you download an incremental configuration, the switch immediately processes the changes, which can affect the processing of other tasks. We recommend that you either download small incremental configurations, or schedule downloads during maintenance windows (PD2-102929311).

#### **ARP Entry Age**

The age of ARP entries changes to a large value when system time is changed (1-E7FIV).

#### **ARP Duplicate Address**

An ARP request with 0 in the protocol addess is reported as a duplicate address if the switch has the default VLAN with no IP address assigned (PD2-70889799).

#### **Port Mirroring**

When a multicast packet egresses from a port, two copies of the packet are sent to the mirror port. This does not affect network traffic in any way, as the duplicate packets are sent only to the mirror port. This does affect accounting and RMON statistics (1-DQK86).

Port mirroring is not supported across BlackDiamond modules (PD2-89313413).

Port mirroring is not supported with CPU-generated traffic (1-64H4J).

#### Software Controlled Redundant Port

If you unconfigure a software redundant port, the redundant port remains down (PD2-105118423).

You can configure only one redundant port for each primary port.

You cannot configure hardware redundant ports (such as ports 49 and 50 on a Summit48i) as software controlled redundant ports.

Contrary to the information in the *ExtremeWare Software User Guide*, Software Controlled Redundant Port *is* supported on 1000-BaseT ports.

#### Setting Auto-negotiation Off on a Gigabit Port

When connecting to a device that does not support 802.3z auto-negotiation, it is necessary to turn off auto-negotiation for the switch port to which it is connecting. Although a gigabit port only runs at full duplex and at gigabit speed, the command to turn auto-negotiation off must still include specifying the duplex mode. For example the command:

```
config port 4 auto off duplex full
```

will turn auto-negotiation off if port 4 is a gigabit port.

#### Flow Control

Flow control is fully supported only on Gigabit Ethernet ports. Gigabit ports both advertise support and respond to pause frames. 10/100 Mbps Ethernet ports also respond to pause frames, but do not advertise support. Neither 10/100 Mbps or Gigabit Ethernet ports initiate pause frames.

Flow Control is enabled or disabled as part of auto-negotiation. If auto-negotiation is set to off, flow control is disabled. When auto-negotiation is turned on, flow control is enabled. (2815).

#### System Logging

By default, log entries of "warning" and "critical" levels are preserved in the log even after a reboot. The clear log command does not remove these static entries. The clear log static command removes all entries of all levels and clears the "ERR" LED on the master MSM module of the BlackDiamond switch (2840).

#### **Enabled IdleTimeouts and Console Connections**

If the IdleTimeout feature is enabled, and a telnet session becomes "timed-out", a subsequent telnet to the switch will be successful but will result in a pause or "hang" an existing direct serial console connection. If the subsequent telnet session is terminated, the console port will resume normal function and subsequent telnet sessions will work correctly (5094).

#### The Admin Account

For security reasons, you should not attempt to delete the default "admin" user account. If you delete the default account, it will be automatically restored, with no password, after you download a configuration. Therefore, to ensure security you should change the password on the admin account, but not delete it. The changed password will remain intact through configuration uploads and downloads (1-C5S7B).

If you *must* delete the default admin account, you must first create another administrator-level account before you delete the default admin account. You will need to remember to manually delete the default admin account again every time you download a configuration.

#### **Show Memory Output**

On some systems, the show memory detail command might show the cumulative memory allocation field as negative (9010).

#### **TFTP Download of Configuration Files**

When using TFTP to download a configuration file and selecting "no" for the switch reboot request, rebooting the switch at a later time will display a message that the configuration file has been corrupted. The user will be prompted to reboot the switch with factory default parameters. If an immediate reboot is performed after the download configuration command, the configuration file will be initiated correctly (12413).

#### **Network Login and Saving the Configuration**

If you save the configuration on a switch while there are open authenticated Network Login sessions, all those sessions will become unauthenticated. This occurs to prevent the authenticated ports from being permanently saved in the authenticated VLAN (1-981ML).

#### **Port Tag Limitation**

There is an absolute limit of 3552 port tags available in a system. The usage of these port tags depends on a combination of factors:

- CPU-TRANSMIT-PRIORITY
- Summit-chipset module support
- · Installed ATM, MPLS, ARM, and PoS modules
- Mirroring
- Dynamic FDB entries

If the switch reaches the limit of available port tags, the following messages appear in the syslog:

```
<WARN:HW> tNetTask: Reached maximum otp index allocation
<WARN:HW> tBGTask: Reached maximum otp index allocation
```

If this occurs, you must compromise some features (for example, mirroring) in order to expand your use of other functionality. (1-E5U7Y).

#### System Related - BlackDiamond Switch

#### **Limited Commands Mode and the reboot Command**

In limited commands mode, the reboot command does not reboot the MSM64i; instead the command causes the MSM64i to fail over (PD2-107053801).

#### **FDB Entries Age Out**

With continuous traffic over 62,000 pps, some FDB entries age out and are re-learned (PD2-107596610).

#### The unconfig switch all Command

If you use the unconfig switch all command and immediately use the config default vlan delete port all command, the switch reboots (PD2-105474401). To avoid this situation, after you unconfigure the switch, wait for the switch to completely reboot before you delete the ports.

#### The clear slot and unconfig slot Commands with 3,000 VLANs

If you have 3,000 VLANs configured, the clear slot and unconfig slot commands cause the switch to see the slot as mismatched and unconfigured (PD2-90223205). You must reconfigure the slot.

#### **Dynamic Memory Scanning and Mapping Module Support**

BlackDiamond I/O module memory scanning and mapping support is listed in Table 1.

Table 1: Memory scanning and mapping support in BlackDiamond modules

| Module | Memory Scanning and Mapping |
|--------|-----------------------------|
| F32F   | No                          |
| F32T   | No                          |
| F48Ti  | Yes                         |
| F96Ti  | Yes                         |
| G12SXi | Yes                         |
| G4SX   | No                          |

Table 1: Memory scanning and mapping support in BlackDiamond modules

| Module | Memory Scanning and Mapping |
|--------|-----------------------------|
| G4LX   | No                          |
| G6SX   | No                          |
| G6LX   | No                          |
| G8Ti   | Yes                         |
| G8Xi   | Yes                         |
| MSM64i | Yes                         |

#### **Using Configurations on Different Chassis**

Configurations created in a BlackDiamond chassis are not supported in a different model chassis. For example, a configuration from a BlackDiamond 6808 is not supported in a BlackDiamond 6804. Configurations for different models generate error messages for any line in the configuration that concerns unavailable slots.

If you load a configuration from a different model, you can safely write the correct configuration over the unsupported configuration.

#### BlackDiamond 6804 Module Support

The BlackDiamond 6804 does not support the MPLS, ATM, ARM, or PoS modules.

#### Reboot Slave MSM64i After Using synchronize Command

When you synchronize the MSM64i modules, reboot the slave MSM64i so that if it becomes the master MSM64i it uses the synchronized software and configuration (PD2-65213801, PD2-65071101, 1-5E9O9).

#### Enabled IdleTimeouts and Multiple BlackDiamond Console Connections

The idletimeouts feature should not be enabled if serial ports from both MSMs in a two MSM configuration are used for console connections. If the idletimeouts feature is enabled in this scenario, console sessions will not be re-established correctly (5093).

#### Hot Removal of an I/O Module with Traffic

If a BlackDiamond I/O module is removed during traffic flow to the module, several error messages may be written to the log immediately following. These messages should cease to occur after about 10 seconds. Under this circumstance, the error messages can be safely ignored. The error messages may contain one or more of the following (5160, 5082):

```
04/13/1999 17:18.46 <DBUG:KERN> killPacket: HW pqmWaitRx failed 04/13/1999 17:18.46 <DBUG:KERN> pqmWaitKill failed. Card 1 is removed.
```

#### Removal/Insertion of an I/O Module

The action of inserting or removing a BlackDiamond I/O module should be completed in a reasonable time frame. Be sure to remove or insert the module completely and to avoid partial insertion or connection of backplane connectors (7455).

#### Removal/Insertion of an MSM

The action of inserting or removing a BlackDiamond MSM will report the following message under certain circumstances. This message can be safely ignored (8547).

```
04/27/2000 12:39.37 <WARN:KERN> ngRxFirst failed WTX1 - (1, eeeeeeee, ffff)
```

#### **Extended Diagnostics**

Running the CLI run diags extended command can cause the following messages to appear in the log. These messages are expected and indicate that the system is currently busy running the user initiated diagnostics (10800). This does not occur with the CLI run diagnostics normal command.

```
<CRIT:SYST> task tdiagTask cpu utilization is 98% PC: 806266e8
<INFO:SYST> task tdiagTask cpu utilization is 98% PC: 806266e8
```

#### **MSM Mismatch on Cold Start**

If MSM-A is running ExtremeWare 6.1.9 or ExtremeWare 6.2.1, and MSM-B is running ExtremeWare 6.1.8 or earlier, or ExtremeWare 6.2.0, on a cold start with both present, MSM-B will come up faster than MSM-A and will be the master. This is due to the fastpost diagnostic that is in ExtremeWare 6.1.9 and ExtremeWare 6.2.1, but that is not in ExtremeWare 6.2.0 or ExtremeWare 6.1.8 or earlier (1-841CL).

#### **Configuring Diagnostics Mode Off**

If you configure diagnostics mode OFF, and then execute the unconfigure switch all command, when the switch returns to active state the diagnostics mode is still set to OFF. The default diagnostics mode should be fastpost. To verify which diagnostics mode is set for the switch, use the show switch command (1-97NL1).

#### BlackDiamond 6816 MIB Value for Input Power Voltage

On the BlackDiamond 6816, the extremeInputPowerVoltage attribute in extremeSytemCommonInfo is shown as "0" and the extremePowerSupplyInputVoltage in the extremePowerSupplyTable is shown as "unknown." These values cannot be obtained from the switch (1-841J1).

#### Normal or Extended Diagnostics on BlackDiamond 6816

The BlackDiamond 6816 only supports the packet-memory option of the run diagnostics command. Users attempting to run either normal or extended diagnostics will receive the following message:

Warning: run-time diagnostics is not supported currently on the 6816.

#### Sync of Configurations

When you hot add a slave MSM, the slave will automatically do a sync to bring the master's configurations over to the slave. However, if one of the configurations on the master MSM is empty, the sync process will not overwrite the corresponding configuration on the slave. If the configuration on the slave MSM is an older configuration, this can cause problems if the switch is rebooted using the outdated configuration (1-AJP7P).

#### **Backplane Traffic**

On the BlackDiamond switch, all backplane traffic is tagged. As a result, for cross-module traffic traversing the switch, dot1P QoS has the highest priority on egress (1-CPL8B).

#### QoS

If you configure QoS on an untagged ingress port, the dot1p bit of a packet leaving a tagged port on a different module is always replaced, even though dot1p replacement is disabled (1-E2UX2).

## System Related – Alpine Switches

#### **Limited Commands Mode**

When in limited commands mode, the slot status LED remains orange, though the link is taken down (PD2-99107226).

## Configuring Slots for the GM-4Xi and GM-4SXi

On the Alpine 3808 and Alpine 3804 switches, the only configurable option for The Alpine 1000BaseX I/O modules is the "GM-4Xi" option. When using EPICenter to manage the switch, EPICenter will display a slot mismatch for the GM-4SXi modules when configured as a GM-4Xi. The GM-4SXi will be fully operational and recognized as a "GM-4Xi" for the configured type (9884).

## **Using Configurations on Different Chassis**

Configurations created in an Alpine chassis are not supported in a different model chassis. For example, a configuration from an Alpine 3808 is not supported in an Alpine 3804. Configurations for different models generate error messages for any line in the configuration that concerns unavailable slots.

If you load a configuration from a different model, you can safely write the correct configuration over the unsupported configuration.

# System Related – Summit Switches

#### **Limited Commands Mode**

When in limited commands mode, links remain active (PD2-99220424).

## Summit48i Redundant PHY

When the primary port of a redundant pair is disabled and the link removed, the LED for that port continues to flash indicating it has a link and is disabled (9239).

## Summit48i Single Fiber Signal Loss

The Summit48i is currently not able to detect a single fiber strand signal loss due to the hardware based Auto Negotiation parameters (10995).

#### **SNMP** Results for Power Sources

The inputPower MIB is unable to differentiate between 110 VAC and 220 VAC input on the Summit series switches when accessing this MIB attribute through SNMP (10870).

## Summit48si MIB value for Input Power Voltage

On the Summit48si, the extremeInputPowerVoltage attribute in extremeSytemCommonInfo is shown as "0" and the extremePowerSupplyInputVoltage in the extremePowerSupplyTable is shown as "unknown." These values cannot be obtained from the switch (1-841J1).

## 802.1Q and Odd Packet Sizes

When using 802.1Q tagged, odd size packets on 10/100 Mbps links cause the Summit48i to drop packets (1-EGCA8).

## **Memory Scanning and Memory Mapping**

Memory scanning and memory mapping behavior differs based on the platform, the mode you configure (online or offline), and whether you configure auto-recovery or run the diagnostics manually.

Table 2 describes the behavior of the switch if you configure auto-recovery using the <code>config</code> sys-health-check command. The behavior differs based on the hardware configuration, the mode selected (online or offline), and the number of errors detected.

Table 2: Auto-recovery memory scanning and memory mapping behavior

| Platform               | Online       | Offline      | New Errors Detected | Behavior                                                |
|------------------------|--------------|--------------|---------------------|---------------------------------------------------------|
| Alpine                 | ✓            |              | 0                   | Switch kept online.                                     |
|                        | $\checkmark$ |              | 1-7                 | Errors mapped, switch kept online.                      |
|                        | $\checkmark$ |              | >7                  | Errors not mapped, switch kept online.                  |
|                        |              | $\checkmark$ | 0                   | Switch enters limited commands mode.                    |
|                        |              | $\checkmark$ | 1-7                 | Errors mapped, switch kept online.                      |
|                        |              | ✓            | >7                  | Errors not mapped, switch enters limited commands mode. |
| Summit                 | ✓            |              | 0                   | Switch kept online.                                     |
|                        | $\checkmark$ |              | 1-7                 | Errors mapped, switch kept online.                      |
|                        | $\checkmark$ |              | >7                  | Errors not mapped, switch kept online.                  |
|                        |              | $\checkmark$ | 0                   | Switch enters limited commands mode.                    |
|                        |              | $\checkmark$ | 1-7                 | Errors mapped, switch kept online.                      |
|                        |              | ✓            | >7                  | Errors not mapped, switch enters limited commands mode. |
| BlackDiamond           | ✓            |              | 0                   | Switch kept online.                                     |
| with one<br>MSM64i (or | $\checkmark$ |              | 1-7                 | Errors mapped, switch kept online.                      |
| slave MSM64i           | $\checkmark$ |              | >7                  | Errors not mapped, switch kept online.                  |
| is offline)            |              | $\checkmark$ | 0                   | Switch enters limited commands mode.                    |
|                        |              | $\checkmark$ | 1-7                 | Errors mapped, switch kept online.                      |
|                        |              | ✓            | >7                  | Errors not mapped, switch enters limited commands mode. |

 Table 2: Auto-recovery memory scanning and memory mapping behavior (continued)

| Platform                     | Online       | Offline      | New Errors Detected | Behavior                                             |
|------------------------------|--------------|--------------|---------------------|------------------------------------------------------|
| BlackDiamond                 | ✓            |              | 0                   | MSM64i kept online.                                  |
| with two<br>MSM64i's,        | $\checkmark$ |              | 1-7                 | Errors mapped, MSM64i kept online.                   |
| errors on                    | $\checkmark$ |              | >7                  | Errors not mapped, MSM64i kept online.               |
| Master                       |              | ✓            | 0                   | Master MSM64i fails over.                            |
|                              |              | ✓            | 1-7                 | Errors mapped, MSM64i kept online.                   |
|                              |              | ✓            | >7                  | Errors not mapped, Master MSM64i fails over.         |
| BlackDiamond                 | ✓            |              | 0                   | MSM64i kept online.                                  |
| with two<br>MSM64i's,        | $\checkmark$ |              | 1-7                 | Errors mapped, MSM64i kept online.                   |
| errors on Slave              | $\checkmark$ |              | >7                  | Errors not mapped, MSM64i kept online.               |
|                              |              | $\checkmark$ | 0                   | Slave MSM64i taken offline.                          |
|                              |              | $\checkmark$ | 1-7                 | Errors mapped, MSM64i kept online.                   |
|                              |              | $\checkmark$ | >7                  | Errors not mapped, Slave MSM64i taken offline.       |
| BlackDiamond                 | ✓            |              | 0                   | Both kept online.                                    |
| with two<br>MSM64i's.        | $\checkmark$ |              | 1-7                 | Errors mapped, both kept online.                     |
| errors on both               | $\checkmark$ |              | >7                  | Errors not mapped, both kept online.                 |
|                              |              | $\checkmark$ | 0                   | Both enter limited commands mode.                    |
|                              |              | $\checkmark$ | 1-7                 | Errors mapped, both kept online.                     |
|                              |              | ✓            | >7                  | Errors not mapped, both enter limited commands mode. |
| BlackDiamond                 | ✓            |              | 0                   | MSM64i kept online.                                  |
| 6816 MSM64i's in slots C and | $\checkmark$ |              | 1-7                 | Errors mapped, MSM64i kept online.                   |
| D                            | ✓            |              | >7                  | Errors not mapped, MSM64i kept online.               |
|                              |              | $\checkmark$ | 0                   | MSM64i taken offline                                 |
|                              |              | $\checkmark$ | 1-7                 | Errors mapped, MSM64i kept online.                   |
|                              |              | $\checkmark$ | >7                  | Errors not mapped, MSM64i taken offline.             |
| Alpine and                   | ✓            |              | 0                   | Module kept online.                                  |
| BlackDiamond "i" series I/O  | $\checkmark$ |              | 1-7                 | Errors mapped, module kept online.                   |
| modules                      | ✓            |              | >7                  | Errors not mapped, module kept online.               |
|                              |              | ✓            | 0                   | Module taken offline                                 |
|                              |              | ✓            | 1-7                 | Errors mapped, module kept online.                   |
|                              |              | ✓            | >7                  | Errors not mapped, module taken offline.             |

Table 3 describes the behavior of the switch if you run diagnostics manually using the  ${\tt run}$  diagnostics command with the  ${\tt normal}$  option. The behavior differs based on the hardware

 $configuration, the \ mode\ selected\ (online\ or\ offline)\ using\ the\ {\tt config}\ \ {\tt sys-health-check}\ \ command,$  and the number of errors detected.

Table 3: Manual diagnostics memory scanning and memory mapping behavior, normal

| Platform                     | Online       | Offline      | New Errors Detected | Behavior                                                      |
|------------------------------|--------------|--------------|---------------------|---------------------------------------------------------------|
| Alpine                       | ✓            |              | 0                   | Switch kept online.                                           |
|                              | ✓            |              | 1-7                 | Errors mapped, switch kept online.                            |
|                              | $\checkmark$ |              | >7                  | Errors not mapped, switch kept online.                        |
|                              |              | ✓            | 0                   | Switch kept online.                                           |
|                              |              | $\checkmark$ | 1-7                 | Errors mapped, switch kept online.                            |
|                              |              | ✓            | >7                  | Errors not mapped, switch enters limited commands mode.       |
| Summit                       | ✓            |              | 0                   | Switch kept online.                                           |
|                              | $\checkmark$ |              | 1-7                 | Errors mapped, switch kept online.                            |
|                              | $\checkmark$ |              | >7                  | Errors not mapped, switch kept online.                        |
|                              |              | $\checkmark$ | 0                   | Switch kept online.                                           |
|                              |              | $\checkmark$ | 1-7                 | Errors mapped, switch kept online.                            |
|                              |              | ✓            | >7                  | Errors not mapped, switch enters limited commands mode.       |
| BlackDiamond                 | <b>√</b>     |              | 0                   | Switch kept online.                                           |
| with one<br>MSM64i (or       | ✓            |              | 1-7                 | Errors mapped, switch kept online.                            |
| slave MSM64i                 | $\checkmark$ |              | >7                  | Errors not mapped, switch kept online.                        |
| is offline)                  |              | $\checkmark$ | 0                   | Switch kept online.                                           |
|                              |              | $\checkmark$ | 1-7                 | Errors mapped, switch kept online.                            |
|                              |              | ✓            | >7                  | Errors not mapped, switch enters limited commands mode.       |
| BlackDiamond                 | ✓            |              | 0                   | MSM64i kept online.                                           |
| with two<br>MSM64i's,        | $\checkmark$ |              | 1-7                 | Errors mapped, MSM64i kept online.                            |
| errors on                    | $\checkmark$ |              | >7                  | Errors not mapped, MSM64i kept online.                        |
| Master                       |              | $\checkmark$ | 0                   | MSM64i kept online.                                           |
|                              |              | ✓            | 1-7                 | Errors mapped, MSM64i kept online.                            |
|                              |              | $\checkmark$ | >7                  | Errors not mapped, Master MSM64i fails over.                  |
| BlackDiamond                 | ✓            |              | 0                   | MSM64i kept online.                                           |
| with two<br>MSM64i's,        | $\checkmark$ |              | 1-7                 | Errors mapped, MSM64i kept online.                            |
| errors on Slave              | $\checkmark$ |              | >7                  | Errors not mapped, MSM64i kept online.                        |
|                              |              | $\checkmark$ | 0                   | MSM64i kept online.                                           |
|                              |              | $\checkmark$ | 1-7                 | Errors mapped, MSM64i kept online.                            |
|                              |              | ✓            | >7                  | Errors not mapped, Slave MSM64i enters limited commands mode. |
| BlackDiamond                 | ✓            |              | 0                   | MSM64i kept online.                                           |
| 6816 MSM64i's in slots C and | ✓            |              | 1-7                 | Errors mapped, MSM64i kept online.                            |
| D and                        | ✓            |              | >7                  | Errors not mapped, MSM64i kept online.                        |
|                              |              | ✓            | 0                   | MSM64i kept online.                                           |
|                              |              | ✓            | 1-7                 | Errors mapped, MSM64i kept online.                            |
|                              |              | ✓            | >7                  | Errors not mapped, MSM64i taken offline.                      |

Table 3: Manual diagnostics memory scanning and memory mapping behavior, normal (continued)

| Platform                       | Online       | Offline      | New Errors Detected | Behavior                                 |
|--------------------------------|--------------|--------------|---------------------|------------------------------------------|
| Alpine and                     | ✓            |              | 0                   | Module kept online.                      |
| BlackDiamond<br>"i" series I/O | $\checkmark$ |              | 1-7                 | Errors mapped, module kept online.       |
| modules                        | $\checkmark$ |              | >7                  | Errors not mapped, module kept online.   |
|                                |              | $\checkmark$ | 0                   | Module kept online.                      |
|                                |              | $\checkmark$ | 1-7                 | Errors mapped, module kept online.       |
| _                              |              | ✓            | >7                  | Errors not mapped, module taken offline. |

Table 4 describes the behavior of the switch if you run diagnostics manually using the run diagnostics command with the extended option. The behavior differs based on the hardware configuration and whether errors are detected (the mode selected has no effect).

Table 4: Manual diagnostics memory scanning and memory mapping behavior, extended

| Platform                                    | Errors Detected? | Behavior                             |
|---------------------------------------------|------------------|--------------------------------------|
| Alpine                                      | Y                | Switch enters limited commands mode. |
|                                             | N                | Switch kept online.                  |
| Summit                                      | Y                | Switch enters limited commands mode. |
|                                             | N                | Switch kept online.                  |
| BlackDiamond with one MSM64i (or slave      | Y                | Switch enters limited commands mode. |
| MSM64i is offline)                          | N                | Switch kept online.                  |
| BlackDiamond with two MSM64i's, errors on   | Y                | Master MSM64i fails over.            |
| Master                                      | N                | MSM64i kept online.                  |
| BlackDiamond with two MSM64i's, errors on   | Υ                | MSM64i taken offline.                |
| Slave                                       | N                | MSM64i kept online.                  |
| BlackDiamond 6816 MSM64i's in slots C and D | Υ                | Module taken offline.                |
|                                             | N                | Module kept online.                  |
| Alpine and BlackDiamond "i" series I/O      | Y                | Module taken offline.                |
| modules                                     | N                | Module kept online.                  |
| BlackDiamond non-"i" series I/O modules     | Y                | Module taken offline.                |
|                                             | N                | Module kept online.                  |

# **Command Line Interface (CLI)**

## Do Not Use the Encrypted Option from the CLI

There is an option available in the CLI for encrypting a password in commands that specify access or authentication. This includes commands to create and configure accounts, to set the shared secret for RADIUS or TACACS+, for setting the SNMP community strings, for access to various services related to SLB, and others. *Do not use the encrypted option in these commands*. It is for use only by the switch when uploading and downloading an ASCII configuration file, so that passwords are not indicated in clear text within the configuration file (4229, 4719).

#### **CLI Parser Limitation**

The CLI parser is limited to 200 characters, including spaces and tabs. If the number of characters exceeds 200, the switch will return a "stack overflow" error. While the excess characters are clipped, the first 200 characters are correctly processed.

## "show iproute" Command

The show iproute display has a special flag for routes that are active and in use, these routes are preceded by an "\*" in the route table. If there are multiple routes to the same destination network, the "\*" will indicate which route is the most preferable route.

The "Use" and "M-Use" fields in the route table indicate the number of times the software routing module is using the route table entry for packet forwarding decisions. The "Use" field indicates a count for unicast routing while the "M-Use" field indicates a count for multicast routing. If the use count is going up in an unexpected manner, this indicates that the software is making route decisions and can be something to investigate further.

#### **Cosmetic PING Errors**

When a ping is unsuccessful, the initially reported number of transmit frames is four, but in actuality the switch will continue to try beyond the four frames. Accurate statistics are reported after hitting a carriage return to terminate the ping function (5132).

When a ping is redirected, the statistics for the last packet received is reported as lost but in fact the ping was successful (5170).

If during the execution of a PING command, the switch receives any ICMP messages that are not an echo reply (e.g. IDRP, Time to Live expired, destination unreachable); an error message is displayed on the console. The error message can be safely ignored (2082).

## **Cosmetic Configuration Download Warnings**

During the execution of the ASCII configuration file during the download configuration process, warning messages may appear when attached to the console port. If you scroll back to review these warnings, the indications are harmless and the desired configuration should have taken place (4931).

#### "Interrupt messages lost" message

For the BlackDiamond switch, an error message might display to the screen if a command or routing protocol processing requires significant processing time. The error message can be safely ignored (3427). The error message will resemble:

OxXXXXXXX (tExcTask): XX messages from interrupt level lost

## **Console Appears Locked after Telnet Attempt**

If you telnet to an unresponsive device from the CLI, the console may appear to be locked or frozen. Pressing the <ctrl> ] (control and right bracket) keys simultaneously will close the frozen telnet session (4557).

#### **Serial and Telnet Configuration**

Be sure you have specified VT-100 terminal emulation within the application you are using (2125, 2126).

Be sure to maximize the telnet screen in order for automatically updating screens to display correctly (2380).

## Displaying Management Port with show port config

The show port config command will only display the "mgmt" port configuration information if the "mgmt" port is explicitly defined in the command - i.e., show port mgmt config (8604).

## Auto Negotiation and 1000BaseT Ports

Note that per specification, auto-negotiation cannot be disabled on 1000BaseT ports (8867).

## Switching and VLANs

#### **FDB**

If 256,000 or more FDB entries are injected into the switch and then you create a new VLAN, that VLAN might not have an FDB entry (PD2-97137701).

## Configure Less Than 400 Ports in a VLAN

If you use the clear slot command (which flushes the FDB) when there are 256,000 or more FDB entries, the watchdog timer can cause the switch to reboot. To avoid this, configure less than 400 ports in a VLAN (PD2-90223209).

## Cannot Delete "mgmt-1" VLAN

A VLAN created with the name "mgmt-1" cannot be deleted (1-EEUPE).

## VLAN priority and STP, EDP

STP and EDP (thus ESRP and EAPS) do not transmit packets in the queue specified by the VLAN priority (1-5HOZ9).

## **Management Port IP Address**

Do not assign an in-band IP address to the management port VLAN. The management port VLAN is an out-of-band VLAN, so if it is assigned an in-band IP address (an address where the source and destination are in the same subnet), the switch will treat it as a normal VLAN and attempt to route traffic through it (14426).

## **FDB Aging Timer**

In ExtremeWare 6.2.0, the default value of the FDB aging timer was set to 1800 seconds on a newly configured 6.2.0 switch. In v 6.2.1 the default value has been changed back to 300 seconds. However, when upgrading from 6.2.0 to 6.2.1, the default value will remain and 1800 seconds. For upgrades from earlier versions of ExtremeWare (6.1.9 or earlier) the default value will remain 300 seconds. The FDB aging time can still be set to all previous values (1-85QD3).

#### **Default Routes or Static Routes**

If you define a default or static route, and then delete the VLAN on the subnet associated with the default route, the default route entry remains although it is invalid. You must manually delete the configured route.

If you define multiple default routes, the one with the lowest metric is used. If there are multiple routes with the same lowest metric, the switch picks one of the routes.

## Modifying the Protocol "IP"

If you wish to modify filters associated with the pre-defined "IP" protocol, use the full syntax of the command. For example "config ip add ..." will produce an error message but the command "config protocol ip add ..." will work correctly (2296).

## Configuring a Protocol Filter with 'ffff'

Creating a protocol filter with LLC of value 0xffff and assigning it to a VLAN will not work, and should not be attempted. Doing so will assign all traffic to the VLANs containing that filter and will prevent VLANs with no protocol filter to function properly. If configured and saved, you must issue an "unconfigure switch all" to restore normal operation (2644, 4935).

#### **GVRP/GARP**

GVRP is currently not supported in ExtremeWare 6.1 and later.

## **Deleting Protocols from a VLAN**

Adding a protocol to a VLAN may cause an EPC if the protocol was added to the VLAN, deleted from the VLAN, recreated by the user, and re-added to the VLAN (6128).

## MAC Based VLANs and DHCP Relay

MAC based VLAN configurations should not be used in conjunction with DHCP. Currently, a host which enters a MAC-based VLAN will not be able to use DHCP to obtain an IP address.

#### Maximum Number of VLANs Supported

The maximum number of VLANs supported on the BlackDiamond, Alpine, and Summit "i"-series switches is now 3000. To configure more than 1024 VLANs, the CPU-transmit-priority level must be set to "normal". The CPU transmit priority is set to "high" by default to control the priority in which packets are transmitted from the switch in the event that lower priority queues are congested. This mechanism uses internal resources and limits the number of VLANs that can be configured on a switch. The following CLI command must be used to set the CPU-transmit priority:

```
config cpu-transmit-priority [high | normal]
```

To view the configured CPU-transmit priority, use the following command:

show switch

Note that the switch must be rebooted for this change to take effect. The default setting for the CPU-transmit priority is "high" (7120).

If non-"i" series I/O modules are installed in a BlackDiamond Chassis, the maximum number of VLANs supported will be 1024 (8908).

#### VLAN to VLAN Access Profiles

VLAN to VLAN access profiles are no longer supported on the BlackDiamond switch in ExtremeWare 6.0 or higher (7022).

## **Load Sharing**

**Enabling the Master Port.** Enabling the master load-sharing port can cause the redundant port to transition (PD2-105853230).

**Round Robin Load Sharing.** If a port in a round robin load share group is removed, the traffic that was being transmitted on that link will be distributed on only 1 of the other active load share links in the round robin group. The traffic is not distributed evenly between the remaining ports (6977).

**Port Based Load Sharing on Summit7i.** Port-based load sharing on the Summit7i requires ingress ports to be on the same side of the switch (ports 1 - 4, 9 - 12, 17 - 20, and 25 - 28 on the left, ports 5 - 8, 13 - 16, and 21 - 24 on the right) as the 8 ports in the load share group for all ports in the load share group to transmit/receive traffic (6975).

**Alpine and Cross Module Load Sharing.** The I/O module configured to contain the "master" port must be physically present in a cross-module load sharing group when the system is rebooted (8589).

**Load Sharing and Specific Ports in a Load Share Group.** Due to the load sharing algorithm used for round robin load sharing, when using 3, 5, 6 or 7 ports in a load share group packet loss will be observed when sending wire-speed traffic across the load share group. This occurs because some ports will be selected to transmit more packets than other ports resulting in bandwidth over-subscription and subsequent packet loss. This only occurs with round-robin load sharing configurations (10311).

**Load Sharing Port Configuration.** All the ports in a load sharing group must have the same exact configuration, including auto negotiation on/off, duplex half/full, ESRP host attach (don't-count), and so on.

**Load Sharing and Software Controlled Redundant Port.** When both Software Controlled Redundant Port and Load Sharing are configured, the following behaviors will apply.

For fail-over to the redundant group of load shared ports:

• If the primary group of load shared ports is active, and one or more links in that group fail, the entire load shared group of ports will fail-over to their corresponding software controlled redundant ports configured as a redundant group of load shared ports (provided that enough links can be established on the redundant group of load shared ports to be greater than the number of active links remaining in the primary load shared group of ports).

For fail-back to the primary group of load shared ports:

- If one link in the redundant group of load shared ports fails, and its corresponding primary port is up, the entire group of load shared ports will fail-back to the primary load shared group of ports.
- If one link in the redundant group of load shared ports fails, and the corresponding primary port is down, there will be no fail-back to the primary group of load shared ports.

• It is possible for the primary group of load shared ports to be up when the number of active primary ports is less than that of the redundant group of load shared ports. For example, assume ports 4, 5, and 6 are configured as a redundant group of load shared ports for the primary group of load shared ports 1, 2, and 3. If primary port 1 fails, the primary group of load shared ports will fail-over to redundant group of load shared ports with ports 4, 5, and 6 up. Then, if primary port 2 fails, the redundant group of load shared ports (ports 4, 5, and 6) will remain up. However, if redundant port 6 fails, the redundant group of load shared ports will fail-back to the primary group of load shared ports because the corresponding primary port (port 3) for redundant port 6 is still up.

## **Spanning Tree**

**STP not Supported with ESRP.** Spanning Tree is not supported and should not be attempted in conjunction with ESRP.

**STP and VLAN Tagging.** VLAN tagging is not supported with 802.1d Spanning Tree (STP) BPDUs. Therefore, all BPDUs in a 802.1d STP domain are untagged. However, Extreme Multiple Instance Spanning Tree (EMISTP) and Per-VLAN Spanning Tree (PVST+) do support VLAN tagging of BPDUs.

**EMISTP Default Domain Association.** Newly created VLANs are no longer associated with STPD "s0" or any other domain by default.

**EMISTP** and Ingress Rate Shaping. If a loop exists in your network, but STP is not enabled but Ingress Rate Shaping is, the switches appear to hang and are rebooted by the watch-dog timer. A similar situation exists if a loop is covered by STP on both sides and is disabled on one side; normally the other switch immediately blocks the right port(s), but when Ingress Rate Shaping is present, both switches appear to hang and are rebooted by the watch-dog timer (1-5E9R1).

**Upgrading From an ExtremeWare 6.1.9 (or earlier) Configuration.** After downloading an ExtremeWare 6.1.9 (or earlier) configuration to an ExtremeWare 6.2.0 (or later) image, a port belonging to a non-default VLAN will generate the "Stpd s0, Port 1:1 does not exist" error message because that VLAN does not belong to domain s0 by default (1-BMP5D).

#### **MAC Security**

The source FDB address configuration will not discard ICMP packets (16340).

## Mirroring

**Mirroring IP Multicast Traffic.** Due to IGMP Snooping capabilities, Multicast traffic may cease to be seen on a "mirror port". If you issue a "restart" command for the mirror port or remove and reinsert the port connection, multicast traffic will resume for the IGMP Host time out period (260 sec.) (3534).

**Mirroring and Flooding.** When a mirrored port is configured, the forwarding database for items being mirrored (e.g. ports or VLANs) are automatically cleared from the forwarding database if the link status on the mirror port changes. This will result in some temporary flooding until the normal learning process completes. Thus, removing or inserting a probe device into the mirror port may appear to cause flooding, however this is expected behavior (5128).

## QoS

## show port qosmonitor Command Output

With qosmonitor enabled, using the show port qosmonitor command on two or more ports in conjunction with the enable log display command, the output will not display on the screen. However, the syslog does capture the output (PD2-80836531).

#### Access Lists on BlackDiamond I/O modules

Currently, access lists function only on i-series I/O modules and do not function on the G4X, G6X, F32T and F32F I/O modules.

## Access Lists Using the IP Deny Any Rule

When using an access control list with an IP deny any rule, all ICMP traffic will be blocked within a VLAN (Layer 2). If using an access list with an IP deny any rule across VLANs (Layer 3), ICMP traffic will not be blocked.

#### VLAN QoS Between I/O BlackDiamond Modules

When using VLAN QoS on a tagged VLAN between i-series I/O modules and non i-series I/O modules (G4X, G6X, F32T, and F32F), the "show ports qosmonitor" will display the active ports between the new and existing I/O modules as using different queues (7116).

#### MAC QoS

Broadcast MAC QoS does not take effect on non-"i" series I/O modules on a BlackDiamond. If an FDB entry is created with a broadcast MAC address assigned to a QoS Profile, the entry will be ignored against that QoS Profile on non-"i" series I/O modules (8841).

## **Access Lists and IP Fragmentation**

When using IP fragmentation, since the TCP header is treated as data and only the IP header information is being replicated in each packet, access-lists that apply to that flow will not apply as the TCP/USP port information is not included after the first fragment (for subsequent fragments).

## **QoS Configuration Bandwidth Parameters**

Minimum and maximum percentage parameters for a specific port on the default VLAN will not be saved across reboots. The configuration change will be applied when configured. This issue only occurs on the BlackDiamond (15500).

#### Access List Precedence Intervals

Access lists with large intervals (greater than 10) between precedence values now perform better. Previously, configuring access lists using large intervals (greater than 10) between precedence values could result in several-minute delays for each add transaction. We still recommend that you configure ACL precedence with an interval value of less than 5 between each rule. This configuration avoids any adverse performance issues such as very long delays between add transactions and loss of access to configuration sessions (1-B6F48).

## **Creating Access Lists from Multiple Sessions**

When creating or modifying access control lists, please ensure that no other administrator sessions are attempting to create or modify the system access control lists simultaneously. This may result in data corruption (1-579HD).

## QoS and dot1p

If you configure VLAN QoS to a higher precedence than dot1p QoS using QoStype priority, egress traffic will go out through Q0 (1-CH3MD).

## 5,120 Access Lists and SNMP

Although you can configure up to 5,120 ACLs, SNMP only recognizes 1,280. Deleting an ACL that is not recognized by SNMP generates the following error (PD2-64880917):

<WARN:SNMP> SNMP IPQOS Could not find entry instance 5083 to delete

## **Monitoring QoS**

When monitoring QoS, do not use the show port gos and enable gosmonitor commands on the same port at the same time (PD2-64202681).

## **Bi-Directional Rate Shaping**

### 1000BaseT Ports as Loopback Ports

If the loopback port for bi-directional rate shaping configurations is configured on 1000BaseT ports, the speed of that port cannot be changed from 1000 Mbps to 100 Mbps as the bandwidth settings will not be accurate when configured in 100 Mbps mode.

#### **EAPS**

#### **EAPS Performance Statistics**

Table 5 lists the EAPS performance statistics for a single EAPS domain.

Table 5: EAPS performance statistics

| Protected VLANs | Link Down Convergence (ms) | Link Up Convergence (ms) |
|-----------------|----------------------------|--------------------------|
| 1               | 173                        | 106                      |
| 500             | 194                        | 135                      |
| 1000            | 200                        | 161                      |
| 3000            | 257                        | 236                      |

## **EAPS Seconday Port Recovery**

The EAPS secondary port does not recover if the following events occur in the following order (1-FY31X):

- 1 The EAPS ring fails, due to a Hello timeout or a link failure.
- 2 The EAPS master node secondary port fails or is disabled.
- **3** The EAPS master node secondary port recovers or is re-enabled. The port incorrectly blocks incoming traffic even though it is enabled.

## **ESRP and EAPS Secondary Port**

Configuring ESRP Host Attach on an EAPS secondary port causes a broadcast storm (1-B1O4L).

## Incorrect show vlan Output

The show vlan output incorrectly lists the EAPS secondary port as active with an asterisk (\*). The number of active ports is correctly displayed (PD2-59142420).

## **ESRP**

## Failover Priority 0 is Invalid

Do not use an ESRP failover priority of 0 (PD2-68325201).

### Port Restart not Supported on Member VLANs

Port restart is not supported on member VLANs; only the ESRP master VLAN (PD2-105118406).

## IPX VLANs in the show esrp Command Output

The show esrp command output does not contain VLANs with both IPX and IP enabled (PD2-102292601).

#### **ESRP and Protocol-Based VLANs**

ESRP-aware switches cannot connect to an ESRP switch through a port configured for a protocol-sensitive VLAN using untagged traffic (PD2-99007701).

## **ESRP and Super-VLANs**

The super-VLAN must contain all ports belonging to the sub-VLANs in order to operate properly as an ESRP VLAN (PD2-106782858). The ESRP active port counter counts the number of physical ports on the sub-VLANs.

## **ESRP** and Load Sharing

If you enable load sharing on ports that belong to more than 200 VLANs, the switch reboots. To avoid this, first enable load sharing, then add the ports to the VLANs (PD2-99259801).

When using load sharing with the ESRP host attach or don't count features, configure *all* ports in the same load-sharing group as host attach ports or don't-count ports (PD2-97342427, PD2-106782876).

#### **ESRP Hello Timer**

If you have over 2,500 ESRP VLANs and 256,000 FDB entries, we recommend that you set the hello timer to more than 3 seconds to avoid spurious transitions (PD2-89481305).

## **Traffic Convergence Time**

Traffic convergence after a link failure can take as long as 5 seconds with 2,000 VLANs and 256,000 FDB entries. This delay can cause ESRP state changes as traffic converges (PD2-89915300).

## **Neighbor Timeout in Large Configurations**

In a large ESRP configuration, the slave ESRP VLAN might inadvertantly become the master ESRP VLAN. This can occur when FDB entries are flushed during a master-slave transition. A large number of VLAN and FDB entries can cause an ESRP neighbor timeout. To avoid this we recommend the general neighbor timeout guidelines listed in Table 6 (PD2-106782884).

Table 6: General neighbor timeout

| Number of Domains | Number of VLANs | Number of Active ports | Suggested Neigbor Timeout (sec) |
|-------------------|-----------------|------------------------|---------------------------------|
| 64                | 1000            | 6 or more              | > 8                             |
| 48 or more        | 1500            | 4 or more              | > 10                            |
| 48 or more        | 2000            | 4 or more              | > 11                            |

#### **ESRP PDUs on Ports**

ESRP PDUs received on ports that do not belong to any VLAN are processed as valid ESRP PDUs and can trigger state changes (PD2-89481346). To avoid this, assign all ports to valid VLANs.

#### **EPD MAC Error**

If you create, delete, or modify a VLAN tag when there are 256,000 MAC address, you might receive the following error message:

updateEdpFilter401: Unable to locate EDP MAC (VID=0xffd)

Clear some MAC addresses to restore ESRP functionality (PD2-90054207, PD2-90223201).

## Multiple ESRP VLANs

If multiple ESRP VLANs share a host port, each VLAN must be in a different ESRP group.

## **ESRP Interoperability**

We recommend that all switches participating directly in ESRP be running the same revision of ExtremeWare. If you must mix ExtremeWare revisions, do not use new ExtremeWare 6.1 ESRP features. These include route tracking and the ability to modify the election algorithm.

## Mixing Clients and Routers on an ESRP-Enabled VLAN

Typically, ESRP is not be enabled on a VLAN that is also expected to exchange routes with other non-ESRP routers (e.g.: routers using RIP or OSPF). ESRP is intended and designed as a Layer 2 or Layer 3 redundancy method for clients with a single default route. ESRP's fail-over operation may

interfere with normal routing protocol communication if an ESRP-enabled VLAN contains other routers not using ESRP (4874).

#### Ensure that EDP is Enabled

The Extreme Discovery Protocol must be enabled on the ports involved with ESRP in order to function correctly. By default EDP is enabled on all ports. To verify this, use the command "show port <portlist> info". To enable EDP on a port, use the command "enable edp ports <portlist>" (4072).

## **ESRP** and Bi-Directional Rate Shaping

When a single ESRP VLAN is configured with bi-directional rate shaping ports and no direct physical connection to the 2<sup>nd</sup> ESRP router, the ESRP slave router flips back and forth to Master state. If a second rate-shaped VLAN or a direct link between the 2 ESRP routers exists, this will not occur (10739).

When ESRP and bi-directional rate shaping are configured simultaneously on the same switch, rate shaping traffic to the ESRP MAC address will not take effect until the switch is rebooted (13583).

## **ESRP Ping Tracking**

The ESRP Ping Tracking option cannot be configured to ping an IP address within an ESRP VLAN subnet. It should be configured on some other normal VLAN (across the router boundary) (1-C5S6U).

## **IP Unicast Routing**

## **VLAN Aggregation**

**Moving a sub-VLAN Client.** When a client is moved from one sub-VLAN to another, the client may not be able to ping or communicate through the super-VLAN until the client has cleared its IP ARP cache for the default router or the switch has that IP ARP cache entry cleared (4977).

**No Static ARP Entries.** The use of Static ARP entries associated with superVLANs or sub-VLANs is not supported in this release (5106).

**VLAN Aggregation and ESRP.** A sub-VLAN should not be configured to run ESRP. The system will allow you to enable ESRP on a VLAN and then designate the VLAN as a sub-VLAN, but this is not a supported configuration (5193).

## Multinetting

**Multinetting and IP Multicast Routing.** Combining any type of IP multicast routing on VLANs that are also part of an IP multinetted group is not supported (4418).

**Multinetting and Client Default Gateways.** It is critical that clients attached to multinetted segments have their default gateways correspond to the same subnet as their IP addresses and that subnet masks be configured correctly. Not doing so will result in slow performance of the switch (4938).

Multinetting and the Show VLAN Stats Command. The CLI "show vlan stats <vlan\_name>" command is not supported on multinetted VLANs.

**Multinetting and VRRP.** Multinetting is not supported with VRRP.

## **RIP Routing**

#### **RIP V2 Authentication**

The authentication feature of RIPv2 is not supported.

## RIP in Conjunction with other Routing Protocols

It is recommended that RIP be enabled only on routers running with less than 10,000 routes from other routing protocols, such as BGP or OSPF.

## IP Multicast Routing and Snooping

## **Cisco Interoperation**

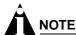

For proper Cisco interoperation, you must run Cisco IOS version 11.3 or better, which supports PIM 2.0. Cisco customer support also recommends using PIM in favor of DVMRP whenever possible on Cisco routers (4669).

## IGMP & IGMP Snooping with IP Unicast and Multicast Routing

IGMP snooping and IGMP must be enabled when unicast IP routing, multicast routing, or VRRP are configured on the switch. By default, both IGMP and IGMP snooping are enabled. You can check this using the show <code>ipconfig</code> command (5112).

## Traffic Rate Exceeding Last Hop Threshold

When the traffic rate exceeds the configured last hop threshold, the last hop does not initialize; but if the sending traffic rate is set to 50 kbps, it switches to STP correctly (1-57NMY).

## **OSPF**

If the SPF algorithm is being calculated on a switch with a large number of IP FDB entries and you use the disable ospf or disable ospf export commands (which purge OSPF LSAs), some routes that were installed based on these LSAs might remain in the IP routing table even after the LSAs are cleared from the OSPF database (PD2-103006530).

# **IPX Routing**

## **Tuning**

In larger environments, it is helpful to increase the IPX SAP and IPX RIP update intervals to reduce CPU load (e.g. from default of 60 to 120 seconds).

To increase route stability, you may wish to increase the hold multiplier (default is 3 for 180 seconds), To modify these parameters use the following CLI commands: (4859).

```
config ipxrip <vlan name> update-interval <time> hold-multiplier <number>
config ipxsap <vlan name> update-interval <time> hold-multiplier <number>
```

## IPX and Round-Robin Loadsharing

Due to packet sequencing problems, it is not recommended that IPX loadsharing run in conjunction with the round-robin loadsharing algorithm (8733, 9467).

## **IPX Performance Testing Using Traffic Generators**

When using traffic generation equipment to test the wire-speed capability of IPX routing, if entries are allowed to age out with the ports remaining active, those entries cannot be re-learned on that port and will not be forwarded at wire-speed. Restarting the port or clearing the FDB will not address this issue. In a "real-world" IPX environment, clients and servers generally do not lose communication with the directly attached switch for the FDB entries to age out (9338).

## IPX and Bi-Directional Rate Shaping

Bi-directional Rate Shaping is not supported in conjunction with IPX traffic (9226, 9153).

## **Security and Access Policies**

## **RADIUS**

When RADIUS authentication is configured on a BlackDiamond switch, upon reboot, the user will see the following message indicating that the system is initializing before authentication messages will be transmitted to the configured RADIUS server(s) (7046):

```
"Warning: Radius is going to take one minute to initialize."
```

#### TACACS+ and RADIUS

If TACACS or RADIUS is enabled, but access to the TACACS/RADIUS primary and secondary server fails, the switch uses its local database for authentication.

#### SSH

When entering a pregenerated key using the <code>config ssh2 key pregenerated</code> command, separate groups of 99 characters (or less) with the ASCII newline character <LF> (PD2-82345223). To finish, enter a newline on a separate line.

# Server Load Balancing

#### **Default Ping Health Checking**

For Transparent and Translational modes, the layer 3 PING is enabled for all members of a pool when it is defined. If a server is configured not to respond to ICMP Echo Requests, the server will be marked

"down" after the first ping check interval of 30 seconds. The ping health checking can be disabled using the command:

```
disable slb node {all | <ipaddress>} ping-check
```

## Server Load Balancing with 3DNS

3DNS is used as a global load balancing and site redundancy tool. Additional information concerning individual server health and performance can be gathered by 3DNS from the SLB services within the Extreme switch for more granular and accurate decision making by the 3DNS device. These additional functions apply when using Transparent or Translational modes. To enable responses to F5's 3DNS <code>i\_query</code> requests from Extreme's SLB services, use the command:

```
enable slb 3dns iquery-client
```

To see what 3DNS devices are currently communicating with the SLB enabled switch, use the command:

```
show slb 3dns members
```

To disable responses to 3DNS queries, use the command:

```
disable slb 3dns iquery-client
```

The SLB enabled switch responds to directed queries from 3DNS. To direct 3DNS queries to the switch, you add a "Big/IP" device to the 3DNS configuration. Encrypted communications with 3DNS is currently not supported. These functions were tested with 3DNS v2.x and should function correctly with v3.x.

## Web Cache Redirection/Policy Based Routing

#### **Health Checking**

Under very high sustained loads a Web Cache Redirect may fail and a cache server is set to the "down" state and then brought back up. This only occurs during high loads for a duration of more than 2 minutes. The server will come back up immediately; however, during that time connections that were established may be dropped due to a flushing of the associated IP forwarding database entries. A "down" state is depicted in the log with the following message:

```
09/01/2000 10:51.56 <INFO:IPRT> redirect next hop test <ip_addr> changed to down
```

The FDB table will time out before the IPARP table on the ports connected to the cache servers. To work around this configure the switch to have a higher FDB time-out than the IPARP time-out.

An ICMP PING of the next hop address is turned on by default and cannot be disabled.

#### **VLAN** boundary

Web Cache Redirection traffic must come in on an "i"-series switch running version 6.1 or better software. Traffic that satisfies a flow redirection must otherwise have been forwarded at layer 3 (packets must cross a VLAN boundary). For example, in a Cache Redirection application the client traffic and the ultimate destination they wish to go to needs to cross a VLAN boundary within the switch, however the caches themselves may reside on the client VLAN or any VLAN on the switch. In instances where the clients and servers belong to the same subnet, the functionality can still utilized by using the proxy ARP functionality in the switch with minimal configuration changes to clients or servers.

#### WCR and SLB on the Same Switch

When configuring switches to use SLB and WCR simultaneously, ensure that no overlapping layer 4 IP ports exist in the configuration. TCP/UDP ports must be completely independent for WCR and SLB parameters. In this configuration, a request to a cache box cannot initiate a request for information from a SLB VIP as this would violate the overlap of L4 ports.

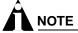

Extreme Networks strongly recommends running SLB and WCR on separate switches.

#### Precedence of Flow Redirection Rules

Multiple flow redirection rules can overlap in making a redirection decision. In these cases, precedence is determined by "best match" where the most specific redirection rule that satisfies the criteria will win. The criteria for best match is determined in the following order:

- Destination IP address/mask
- Destination IP Port or Source IP port
- Source IP address/mask

In general, the following rules apply:

- If a flow with a comparatively better matching mask on an IP address satisfies the content of a packet, that flow will be observed.
- If one flow redirection rule contains 'any' as an L4 protocol and a second flow redirection rule contains explicit L4 port information, the second will be observed if the packet contains matching L4 information.
- If one flow has a comparatively better match on source information and a second flow has comparatively better match on destination information then the rule with the better match on the destination information will be selected.

For example, in the following 2 cases, the rule with the best match (using the above criteria) is the rule that is selected.

Table 7: Flow rule example 1

|   | Rule # | Destination IP Address | Destination IP Port | Source IP Address | Priority Selection |
|---|--------|------------------------|---------------------|-------------------|--------------------|
| ĺ | 1      | 192.0.0.0/8            | 80                  | ANY               | 1                  |
| ĺ | 2      | 192.168.0.0/16         | ANY                 | ANY               | 2                  |

In this case, Rule 1 is the rule with the best match as it contains an explicit Destination IP Port even though the mask for the Destination IP Address is less specific.

Table 8: Flow rule example 2

| Rule # | Destination IP Address | Destination IP Port | Source IP Address | Priority Selection |
|--------|------------------------|---------------------|-------------------|--------------------|
| 1      | 192.168.2.0/24         | 80                  | ANY               | 2                  |
| 2      | 192.168.0.0/16         | ANY                 | 10.10.10.0/24     | 4                  |
| 3      | 192.168.2.0/24         | ANY                 | 10.10.0.0/16      | 3                  |

#### Table 8: Flow rule example 2

| 4 | 192.168.2.0/24 | 80 | 10.10.0.0/16 | 1 |
|---|----------------|----|--------------|---|
|---|----------------|----|--------------|---|

In this case, Rule 4 is the rule with the best match as it again contains an explicit Destination IP Port.

## **NetFlow**

If a flow record filter is configured on one port with type "match-all-flows" you cannot configure the same flow filter on any other port (1-7G1D8).

## WEB Management - VISTA

## **Configuration Statistics PSU Display**

The Vista configuration statistics switch display for the BlackDiamond 6808 shows four power supplies when only two are installed (1-D3RSP).

## **Closing Internet Explorer 4.0**

IE 4.0 caches user login information. In some environments, this can be a security issue. As a work-around, it is best to close the browser after logging out of the switch (1873, 1994).

#### Vista and RADIUS

If a switch configured for RADIUS authentication loses communication with the RADIUS server, subsequent attempts to use the Vista Web application will take a very long time (measured in several minutes). When communication is lost with the RADIUS server, Vista will continue to make authentication requests for every page. Each request has a timer that will expire leading to an excessive amount of time to bring up each page (5144).

#### **Configuration Options with Large Number of Interfaces**

When selecting a configuration applet with a large number of configured interfaces, the traversal of the VLAN interfaces by Vista can cause a Watchdog reset due to the task utilization of Vista during the interface data collection. It is recommended that Vista not be used for configurations with Watchdog enabled where the Vista Configuration applet is used with a large number of VLAN interfaces.

## **SNMP**

#### Entries in the alarmTable

Entries in the alarmTable related to SMON, extremeRtStats, and extremeVlanL2Stats can create spurious corrupt entries after a save and reboot (PD2-91569801).

#### SNMP and ACLs

Polling the ACL table with a network manager can cause high CPU utilization. For example, with 1,000 ACLs, CPU utilization could be as high as 95%, which could make the console unresponsive (PD2-57475201).

## Adding or Deleting a Trapreceiver

Adding or deleting a trapreceiver does not detect the correct community string (1-9I5LD).

## Incrementing the intflf Value

With a getnext or bulkget on a non-existent if Table object ID, the intf returns next OID value instead of incrementing the intflf (2-H1OOF).

## **WinSCP2 Not Supported**

The application WinSCP2.exe is not supported. Using WinSCP2 does not cause any problems (1-A5C6C).

#### SNMP ifAdminStatus MIB Value

The SNMP ifAdminStatus MIB value is not saved after a reboot. Ports set to down in the SNMP ifAdminStatus MIB come back up after rebooting. However, if you save the configuration using the CLI or SNMP after changing the port status to down in the ifAdminStatus MIB, the change is saved after a reboot (2-GOQMD).

## Trap Receivers as Broadcast Entry

Although it is possible to enter a broadcast or IP multicast address as an SNMP trap receiver, it will not function (2545).

## **Bridge MIB Attributes**

The IEEE Bridge MIB dot1dTpPortEntry PortInDiscards and dot1dBasePortEntry counters do not increment (4937).

#### SNMP Time-out Setting

SNMP management stations may need to set the SNMP time-out value to 10 seconds as some large configuration operations take longer to perform (7151).

In addition, when using SNMP tools that use the bulk get request function as opposed to generic get next requests, the MIB walk can time out and subsequently fail with the default time-out setting. It is suggested that the default time-out value be increased from 5 seconds to 60 seconds to decrease the frequency of such time-outs when the get bulk request contains a large number of entries (9592).

#### **SNMP Access Profile**

The access profile for SNMP read-only or SNMP read-write can be used for permit-mode only, deny-mode is not operational (7153).

## **SNMP and Auto-negotiation Settings**

For 100/1000BaseTX ports, the ifMauAutoNegAdminStatus can only be disabled if the ifMauDefaultType is set to a speed of 100Mbps. For 10/100BaseTX ports, the user must first set the value of ifMauDefaultType to the correct setting before disabling the ifMauAutoNegAdminStatus (9416).

#### SNMP and the BGP MIB

When exercising the route table in the BGP MIB, high SNMP utilization messages will be printed to the system log (11718). This access to the MIB has no adverse effects to any protocol stability (i.e., ESRP, OSPF, BGP).

#### SNMP and the FDB MIB

When exercising the route table in the FDB MIB with dot1dTpFdbTable enabled, high CPU utilization messages might be displayed in the syslog (PD2-102926801). This occurs when there is a large number of FDB entries and has no adverse affects on protocol stability.

## **Extreme Fan Traps**

The extremeFanOK and extremeFanFailed traps will contain the extremeFanNumber indicating which fan has failed (1-7J571).

## **Extreme Power Supply Traps**

A new object was added "extremePowerSupplyNumber" to the power supply traps. The two RPS traps will no longer be sent out. Instead the extremePowerSupplyGood and extremePowerSupplyFail traps will contain the power supply number indicating which power supply has failed (1-7J56T).

## **DHCP**

The DHCP server is not supported as a standalone feature. It is used as part of the Network Login feature only (1-8SAI6).

Some of the counters for DHCP/BOOTP statistics do not display the correct value. As a result, DHCPRelay statistics are not correctly reported in the IPStats (PD2-73587422).

## **DLCS**

DLCS is only supported on "i" series modules (8389).

## **Virtual Chassis**

The Virtual Chassis is not supported in ExtremeWare 6.0 or higher.

# Issues Resolved in ExtremeWare 6.2.2b68

The following issues were resolved in ExtremeWare 6.2.2b68. Numbers in parentheses are for internal use and can be ignored.

#### General

The show version command now displays the PCB suffix correctly (PD2-116226601).

The show version command now displays the QC and CLEI fields correctly (PD2-101476901).

## **BlackDiamond**

Fan tray status is now correctly checked and error messages are correctly logged (PD2-63609301, PD2-116415801).

## Issues Resolved in ExtremeWare 6.2.2b56

The following issues were resolved in ExtremeWare 6.2.2b56. Numbers in parentheses are for internal use and can be ignored.

## General

Upgrading from ExtremeWare 6.1.9 to ExtremeWare 6.2.2 no longer corrupts permanent FDB entries (PD2-98730521).

False checksum error messages due to a software error when checking for a return code are no longer displayed to the system log (PD2-108354018).

When in limited commands mode, all links are now taken down (PD2-99107211).

Link transitions no longer generate additional checksum errors when checksum errors have already been recorded (PD2-104485401).

The show diagnostics output now correctly displays system health check status for Alpine and Summit switches, and the status LEDs now behave correctly (PD2-103356901).

## BlackDiamond

The F96Ti and G12SXi modules no longer lose the connection to the MSM64i (PD2-93060104).

Multicast packets are now forwarded correctly after you disable IGMP snooping (1-EUCKP).

# **Alpine**

If you download the default configuration and reboot the switch, erroneous health check messages are no longer recorded in the syslog after 4 minutes of operation (PD2-101622061).

When you enable sharing on an Alpine 3808 with slots 1 and 2 populated and slots 3 and 4 configured but not populated, the console no longer crashes (PD2-101622031).

When you configure load sharing for an unpopulated slot, save the configuration, and reboot the switch, the load sharing configuration is now implemented correctly (PD2-101622021).

#### Summit

The FDB now correctly recognizes ESRP-aware Summi48i redundant ports after a link transition, and the ESRP state is now also correctly recognized. In addition, connections to the redundant ports no longer show as simultaneously active after one of the redundant links transitions (PD2-89481383).

The LEDs on any ports connected to Summit48i ports 49R and 50R now operate correctly after a link transition within one second (PD2-97617503).

## **BGP**

If you enable BGP and advertise 175,000 routes with RIP and OSPF already running, BGP no longer crashes (PD2-87756763).

If, when a BGP aggregate route becomes active, the advertised aggregate network is not available, ExtremeWare now adds a blackhole route to avoid a routing loop (PD2-80271343).

## **OSPF**

OSPF now recalculates the cost of external routes correctly when a redistribution from static to OSPF is deleted and re-inserted (PD2-64596001).

In an environment with a large number of IPFDB entries associated with OSPF routes/default route, an OSPF change that caused an SPF calculation no longer consumes significant CPU cycles, which caused the system to become unresponsive for several minutes (PD2-99111708).

## **ESRP**

The watchdog timer no longer reboots the switch after a large (100,000 entries) FDB table is cleared due to a link transition, the clear fdb command, an ESRP master/slave transition, etc. (PD2-86682761).

A link transition on a redundant switch no longer causes a momentary ESRP dual master situation (PD2-93199401, PD2-95068802).

If you remove a power supply or have an empty power supply bay, ESRP now changes the priority of the ESRP VLAN to the failover setting (PD2-86682767).

An ESRP transition with health checking enabled no longer causes a brief (10-20 msecs) broadcast storm on the network (1-9VHPA, 1-9VHOP).

When an ESRP master transitions to a slave, it now sends out a port restart on a gigabit port (1-9W4SH, 1-9W4R9).

You can now have an ESRP master VLANid of 1028 (PD2-86576752).

The slave ESRP VLAN no longer forwards traffic when the slave link transitions without an ESRP state change (PD2-89481303).

# **Spanning Tree**

A large number of link transitions when there are a large number of VLANs in neighboring switches no longer causes the switch to run out of memory (PD2-89946701).

## **EAPS**

A rapid link transition up, down, then up again on an EAPS transit switch no longer causes traffic disruption (PD2-102929324).

# Issues Resolved in ExtremeWare 6.2.2b27

The following issues were resolved in ExtremeWare 6.2.2b27. Numbers in parentheses are for internal use and can be ignored.

## General

The enable web and disable web commands no longer require a reboot to take effect (PD2-85458338).

A page break was added to the display format in the show switch command (PD2-70843722).

A software exception no longer occurs when using telnet to log in to switches. This occurrence was related to a system memory usage violation and would result in exceptions in tasks that appeared to be unrelated to the actual root cause [tNet, tOSPF, tpty0] (PD2-65438108).

The config cpu-dos-protect command no longer receives the wrong expiration counter (PD2-71951519).

On the Alpine and Summit switches, the enable or disable sys-health-check configuration parameter is now uploaded in the configuration file (PD2-64657201).

On the Summit48si and the F48Ti modules, adjustments were made to physical layer parameters to avoid the possibility of port level CRC errors when interoperating with various 10/100 connected devices (PD2-65114722).

Disconnected or failed Mini-GBICs on the Summit48si are now correctly recognized as inactive (PD2-80271359).

Modifications were made to PSU status checking on all platforms to avoid false PSU failure messages (PD2-63881218).

PSU input and output failure messages changed from INFO to CRIT in the system log (1-5IXTP).

Support added for a new OUI of 00-04-96-00-00 to 00-04-96-FF-FF (base-16) (PD2-65050804).

## **BlackDiamond**

The ACL hit counter now increments when a rule is applied to a port that is not on slot 1 (PD2-72319330).

Removal and insertion of an I/O module no longer causes log errors before the synchronize command is executed (PD2-64783016).

When running a high rate of multicast traffic, a BlackDiamond 6808 no longer stops forwarding packets and displaying "quake" error messages while connected to a BlackDiamond 6816 transmitting multicast and broadcast traffic across all 64 ports (PD 1-DCSSP).

Fan failure messages are no longer generated when upgrading to ExtremeWare 6.2.1 and ExtremeWare 6.2.2 (PD2-63609301).

## Summit

A software exception no longer occurs in the tConsole task when using the show igmp group command on a Summit48si with IGMP messages flapping (PD2-64324233).

On the Summit48si, a chip initialization problem no longer causes CRC errors when the following are true:

- High traffic traversing ports 2, 10, 18, 26, 34, and 42
- · Cables over 80 meters long

The problem was most acute when the switch was operated at cold temperatures (PD2-78758858).

## **Diagnostics**

Alpine chassis no longer suffer intermittent failures in various slots when executing the run extended diagnostics command multiple consecutive times (PD2-65602092).

Failure modes are consistently reported between memory scanning and extended diagnostics (PD2-71316735).

Diagnostics failures and unrecoverable memory scanning failures on Summit and Alpine systems put the switches into limited command mode, making them consistent with behavior on BlackDiamond systems (PD2-82307201, PD2-82307203).

The show diagnostics command is now available when a system is in limited command mode (PD2-82953701).

The clear log diag command now clears the hardware error log on the system to allow you to bring the system back into operational mode (PD2-82816505).

Diagnostic results from a previous BlackDiamond module no longer exist after a hot removal/insertion of a different module (PD2-80411501).

If a single MSM64i in a BlackDiamond 6816 chassis fails diagnostics, the failed MSM64i now comes up in limited command mode for debugging purposes (PD2-80578751).

On Summit switches, normal diagnostics no longer displays text that includes the word "MSM" (PD2-83478305).

# **Load Sharing**

When upgrading to ExtremeWare 6.2.x from ExtremeWare 6.1.9, configurations with address-based load sharing are now mapped to the new version of ExtremeWare (1-E5FS2/1-E5FR0).

Hot insertion of GM-4Xi, GM-4Si, and WDMi modules no longer causes Alpine systems to stop load sharing traffic (PD2-65287601). The following messages are no longer printed to the log:

```
Checksum Error on CPU received packet health check packets are corrupted (type 3)
```

# **IP Routing**

When the blackhole route becomes the best route, the ipfdb table is now dynamically updated (1-COWMJ).

## **IP Multicast**

The Multicast Owner field in the show ipmc cache command no longer displays "0" in a large multicast topology, eliminating a connectivity issue where the join and prune messages would not be properly transmitted (PD2-64644201).

With 3 switches connected together in multi-access network, using the clear igmp snooping command on the intermediate switch no longer results in possible multicast packet loss (1-FOQ7O).

## **ACLs**

On a BlackDiamond 6816, a configuration with 5,000 ACLs no longer causes an MSM64i reboot loop during an incremental configuration and subsequent reboot (PD2-64323672).

## **ESRP**

In a large scale ESRP and STP environment, an ESRP failover while simultaneously transmitting broadcast packets no longer results in network flooding (PD2-63854015).

Hot removal and insertion of an F48Ti in slot 7 or 8 on a fully loaded BlackDiamond no longer results in an ESRP transition (PD2-64154928).

Using the clear slot command on a BlackDiamond module with many active ports no longer causes an ESRP transition (1-B6FYP).

ESRP now has the ability to have normal ports in a "don't count" mode. This is necessary for networks with asymmetrical counts of ports so that a port failure will not cause an undesired ESRP topology change (PD2-69799804).

## **EAPS**

Based on certain combinations of EAPS+ ESRP design for layer 2 and layer 3 service protection, the EAPS Master node Secondary Port now always recovers upon certain downstream transit link failures. Such dailures thus no longer result in the ESRP neighbor establishing 1 way connectivity only (1-FY31X).

## **VRRP**

The load-sharing disable and enable commands now generate VRRP error messages correctly labeled "VRRP" (1-D3UFL).

A restriction was removed for VRRP configurations that used the same VRID for more than 4 VLANs (PD2-72590601).

## STP

Injecting a high rate of broadcast traffic no longer causes STP 802.1d configurations to fail due to a CPU overload condition (PD2-64783002).

## **IPX**

Duplicate internal VLAN IDs (intVLanId) are no longer assigned to multiple IPX VLANs, thus avoiding packet forwarding problems (PD2-72080203).

## **OSPF**

An OSPF area can now be deleted after deleting a VLAN assigned to it (PD2-77020001).

The OSPF queue (QP6) no longer intermittently saturates with the cpu-dos-protect ACL rule (PD2-71270701).

#### **DVMRP**

A software exception no longer occurs in the tNetTask on a BlackDiamond running DVMRP with greater than 1000 streams after an I/O module hot-swap (PD2-65114401).

## **SNMP**

A query of the extremeFdbMacFdbMacAddress MIB no longer returns the wrong output (.1.3.6.1.4.1.1916.1.16.1.1.3). (PD2-65602030).

## Issues Resolved in ExtremeWare 6.2.2b18

The following issues were resolved in ExtremeWare 6.2.2b18. Numbers in parentheses are for internal use and can be ignored.

## General

The show diagnostics packet-memory slot command now correctly records packet scanning and mapping defects (1-FHG21).

Exported OSPF, RIP, PIM, and route map configurations are now interpreted correctly when upgrading from ExtremeWare 6.1.9 to ExtremeWare 6.2.1 (1-AHM25).

Software redundant 1000BASE-T ports now operate correctly with load sharing (1-AWZMN).

The show log command output no longer truncates the following error message (1-8EFVX):

<INFO:SYST> Checksum error (ffff in EEPROM vs 0 calculation) in card 1 memory defect information, restore defau

Configurations that create large ACL or static FDB port lists now format the saved configuration so that a large list of ports no longer generates a "stack overflow when downloading" error (1-CND21).

If you disable smart redundancy, active backup links no longer fail over to the primary link (1-D3XCT).

Multiple simultaneous ARP entries are now handled correctly (1-DHY7W).

When you change the system time, ARP aging is computed properly (1-E3MRP).

## Summit

The PSU status LEDs now operate as described in the Consolidated Hardware Guide (1-BMDGW, 12960).

Attempting to load BootROM 7.6 on a system with less than 128 MB of memory now generates an error message. In addition, attempting to run ExtremeWare 6.2.2 on system with less then 128 MB of memory now generates an error message and puts the system into limited mode (1-EIMNT).

## **Alpine**

The show diagnostics command output now correctly displays information on the Alpine 3804 CPU (1-8TS79).

The show slot command output now correctly displays "FM32T" instead of "FM32" (1-AMDQP).

## **BlackDiamond**

Enabling IGMP snooping on a BlackDiamond 6816 no longer generates an error message (1-BP5CD).

The power supply LEDs now consistently operate as described in the *Consolidated Hardware Guide* (1-9RC85).

The LEDs on the F48Ti now operate correctly when diagnostics take the card offline (1-9JX6Q).

Executing commands while the chassis is in "limited commands" mode no longer causes the MSM64i to crash (1-FAXIE).

The BlackDiamond 6816 does not power up using non iPower power supplies (1-FTW7L).

The clear slot command no longer causes the switch to reboot when a port on the I/O module belongs to 3,000 VLANs (1-FGFK5).

## **IPX**

When a SAP entry was advertised with a network ID of zero, it was not added to the IPX services table. A value of zero indicates a local network and is now added with the local network number of the receiving interface (1-BTWKQ, 1-BTWK9).

#### **VLANs**

Two domains sharing a single VLAN now each have a unique VLAN tag (1-6EJM5).

If you create a VLAN with "mgmt" in the name, you can now delete that VLAN (1-EEUPY).

# Mirroring

Enabling jumbo frames on mirroring ports without jumbo frames enabled on the monitor port now generates an error. To properly enable jumbo frames with mirroring, first enable jumbo frames on the monitor port and mirroring ports, then enable mirroring (1-8SJAL).

## **Load Sharing**

If the master port is down, a restart now automatically restarts the next operational master (1-994B4).

If the master port is down, the FDB now correctly learns new MAC addresses (2-HAQAD, 2-H8KID, 2-H182X).

## **Spanning Tree**

Do not configure a topology change time less than 15 seconds (PD2-64997595).

## **ESRP**

On a Gigabit Ethernet port, port restart now correctly flushes the layer 2 ESRP-aware switch's FDB (1-8S74I, 1-994AP, 11738).

EDP no longer floods packets when 3,000 or more VLANs are configured (1-6EH2H).

ESRP now correctly waits for the specified timeout before making state changes for a VLAN (1-E3TCC, 1-E3TE3).

## **VRRP**

The performance of VRRP with large groups of VRIDs has been improved (1-5GS3X).

Attempting to configure two VLANs with the same port and VRID now generates an error message (1-F7C61, 1-DO0QD).

#### **EMISTP**

If you configure dot1d mode on tagged ports and delete the ports from the VLAN, the following error message is generated in the output for the show stpd ports command (1-81BID):

```
WARNING: s2 has dot1D port with no default vlan.
BPDU received on this port will not be flooded to other ports in the domain.
```

# **IP Multicast Routing**

PIM is now correctly updated when the RP changes (1-CN8F8, 1-CN8FD).

Unconfiguring PIM now correctly sets the Register-Rate-Limit-Interval to the default (1-CMY1R).

## **BGP**

The show bgp neighbor <ip address> transmitted-routes all command no longer crashes the sytem (1-AIDPH).

The config debug trace bgp-misc output now correctly displays a "Deleting Network" message (1-BZC4Z).

The transmitted route statistics for Aggregated Routes now displays the correct route statistics (1-CCDZT).

The output policy can no longer set the next hop while advertising the route to the IGP session (1-EP9V1).

The show bgp neighbor command output was modified to change "EBGP" and "IBGP" to "EGP" and IGP" (2-H09TL).

## **OSPF**

OSPF SPF no longer make a directly attached network unreachable if that network moves multi-hops away (1-9D242, 1-9D23T).

The error message when VLAN deletion fails is more understandable (1-8SCKX).

OSPF now supports a minimum cost of 1, instead of 0 (1-8JFIL).

The show ospf lsdb stat command now operates correctly (1-81GWT).

Saving the configuration now correctly saves the OSPF filter (1-FQUPP).

## **EAPS**

You now receive the following error message when attempting to add more than 64 EAPS domains (1-87LQ3):

```
<CRIT: EAPS> eaps.c 2639: Error! Reached maximum limit of EAPS instances
```

The EAPS Master Node now fails immediately when you disable a Primary or Secondary port (1-87LQI).

When the Primary port for an EAPS Master goes down, the seconday port comes up before the Primary port is deleted from the list of active ports, so that OSPF no longer re-converges (1-90L44).

You can no longer run EAPS without enabling EDP. Disabling EDP on an active EAPS Domain generates an error message and causes EAPS to be idle. You cannot configure a port that has EDP disabled as an EAPS ring port (1-9YM15).

## **NetFlow**

You can now configure multiple ports with the match-all-flows type (1-7G1D8).

## NAT

The NAT and UDP timeout values now work correctly (1-GAWX4, 1-5AJ9H).

# **Network Login**

## **SNMP**

You can no longer use SNMP to rename or change the tag setting for the "default," "Mgmt," or "MacVlanDiscover" VLANs (1-ADUKD).

You can now create, configure, and delete a VLAN with a tag of 1 (16394).

You can now use SNMP to reset all QoS settings to the factory default (1-7YDFC).

The System ID now displays correctly (1-5AOFH, 14113).

The QoS profile priority is now displayed consistently in both the CLI and the SNMP MIB (1-7XD2X).

The extremeEdpPortIfIndex now records the correct value for port 4:1 (1-8SMO8).

You can now correctly configure WDMi modules in slots 4 and 8 using SNMP (1-CHMKY).

## Flow Redirection

You can now enter any size netmask when creating a flow rule. If you configure subnet-based forwarding, all of the flow rules must use the same size netmask (1-64K4J, 11464, 16123).